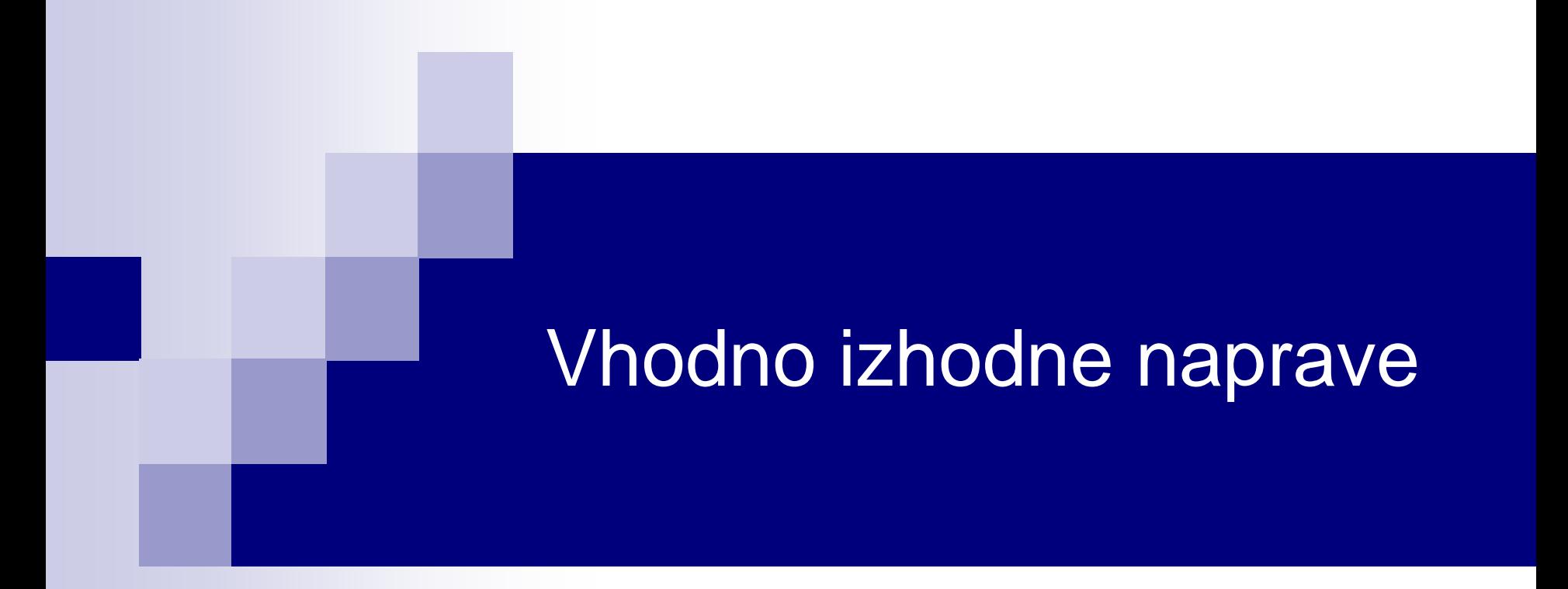

# Laboratorijska vaja 13 - LV 5 **CANBUS**

# Laboratorijska vaja 13 - LV5

- 13.0: CANBUS osvežitev
- 13.1 Opis primera : Cybrotech CANBUS sistem
- 13.2: Krmiljenje Cybrotech IEX-2 modulov
- 13.3: STM32F4 osnovni IEX-2 modul
- 13.4: CANBUS meritve

# 2. CANBUS vodilo

### CANBUS (ISO-11898-2):

- □ Zgodovina
- Področja uporabe
	- Avtomobilska industrija
	- Industrijska avtomatika, pametne stavbe
- □ Pregled protokola, arbitraže, fizičnega nivoja
- □ Praktični primer: Pametna hiša, IEX-2 protokol

### Lab. Vaja :

- Gradniki in shema testnega sistema
- □ Programiranje sistema
- Meritve signalov na povezavah

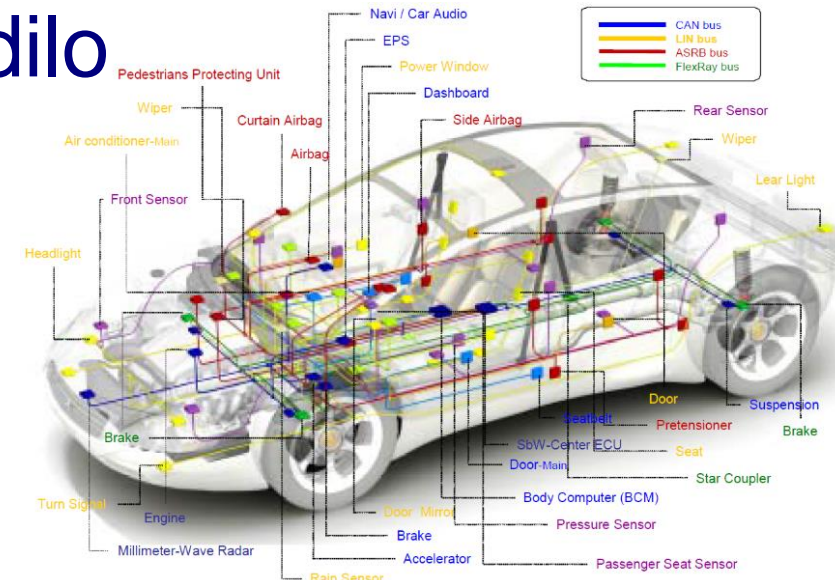

### Zakaj vodilo ?

### Primera povezav brez (levo) in z (desno) CANbus vodilom

VS.

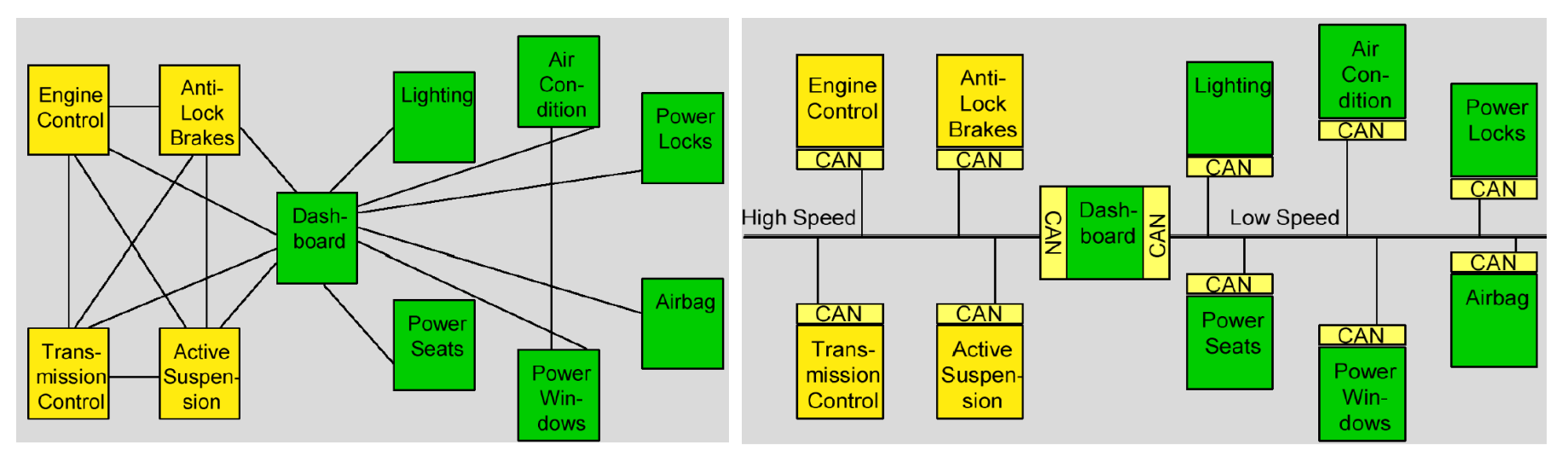

#### **Conventional multi-wire looms**

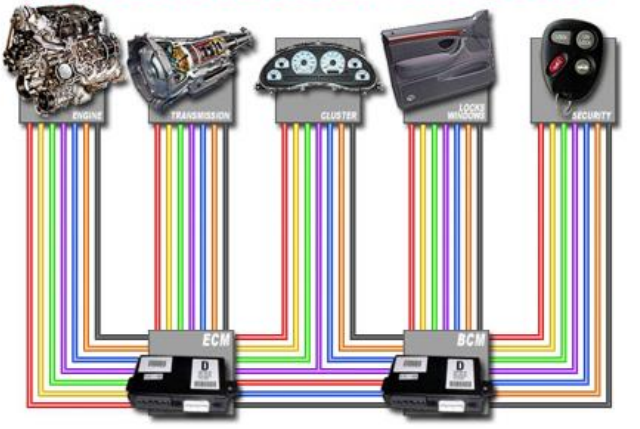

#### **CAN bus network**

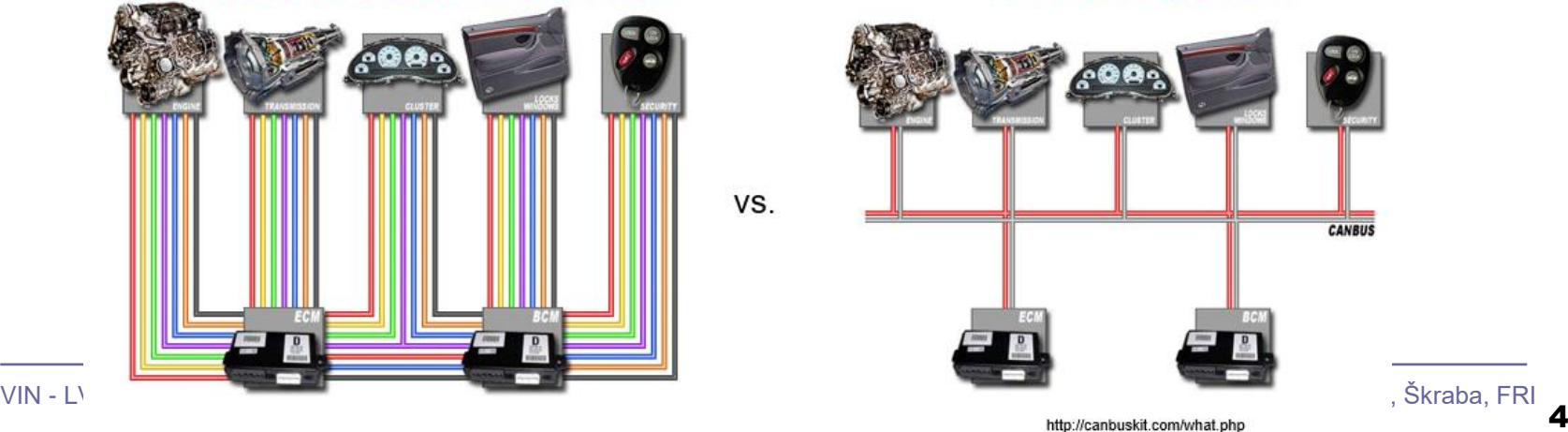

# CANbus na kratko

- ◼ CANbus **C**ontroller **A**rea **N**etwork bus
- CAN (Controller Area Network) je serijsko vodilo za komunikacijo med vgrajenimi mikrokrmilniki

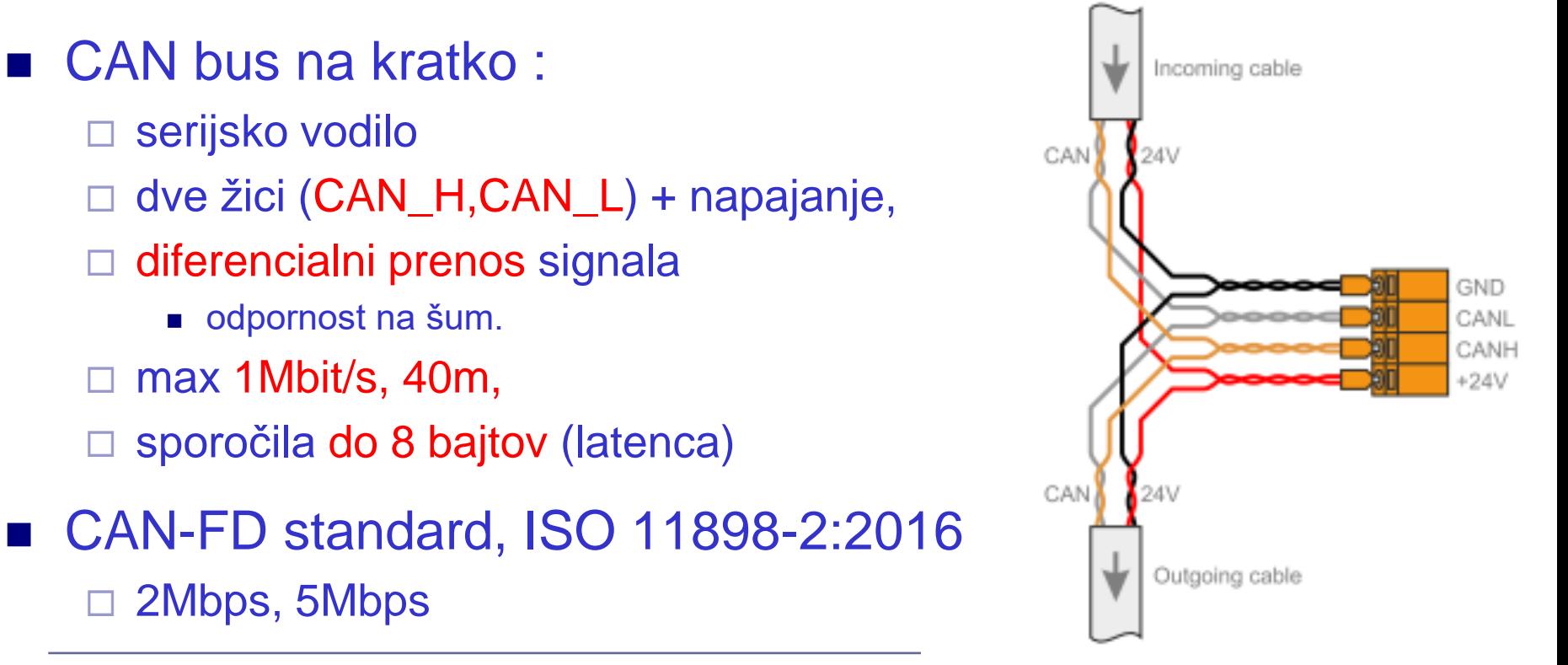

### CANbus na kratko

- Prenos podatkov
	- □ Format okvirja
	- Protokol sporočilno naravnan
	- Detekcija napake
		- Nivo Bitov (brànje, "bit stuffing")
		- Nivo sporočila (CRC, okvir, ACK napake)

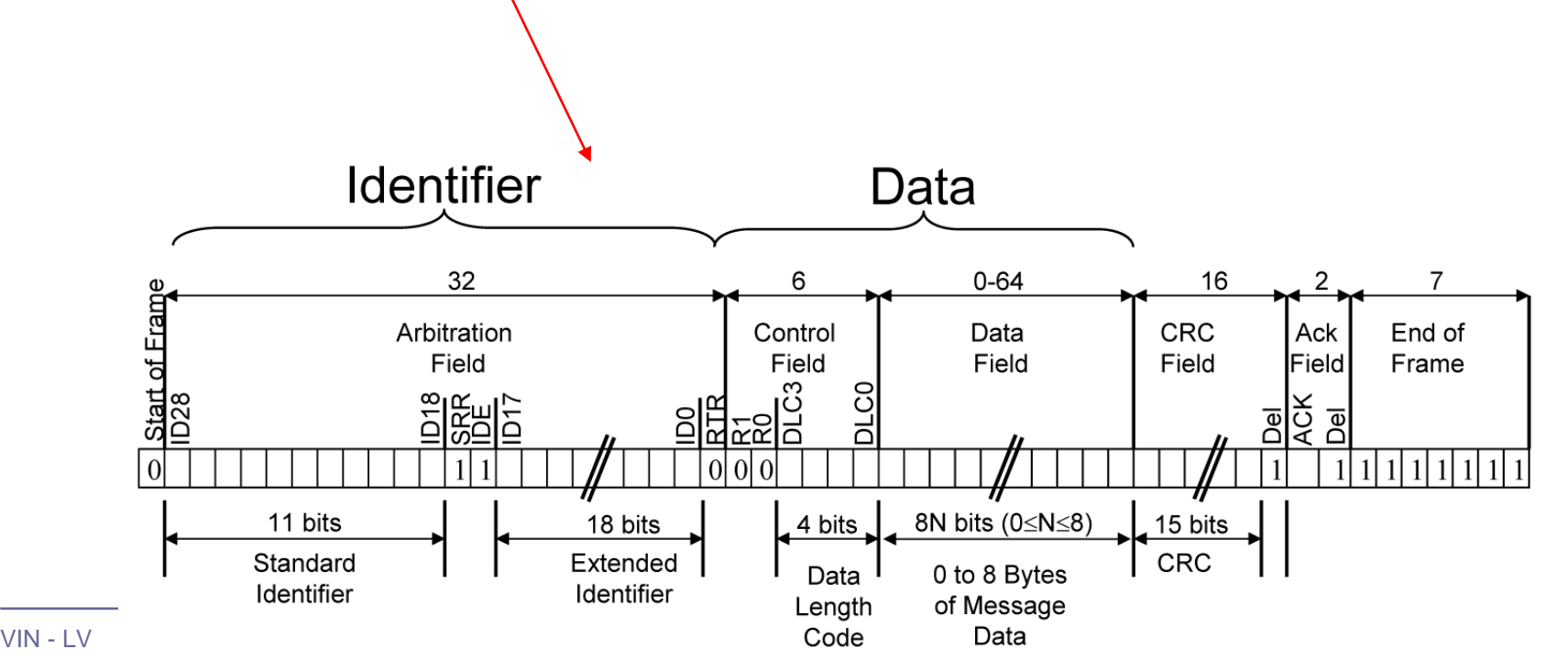

# CANbus napetostni nivoji ISO-IS 11898

- Diferencialni prenos običajno na parici Non-Return To Zero (NRZ) in bit-stuffing.
- Wired AND povezava: vozlišče z logično 0 prevlada  $\Box$  0..., dominant", 1..., recessive")

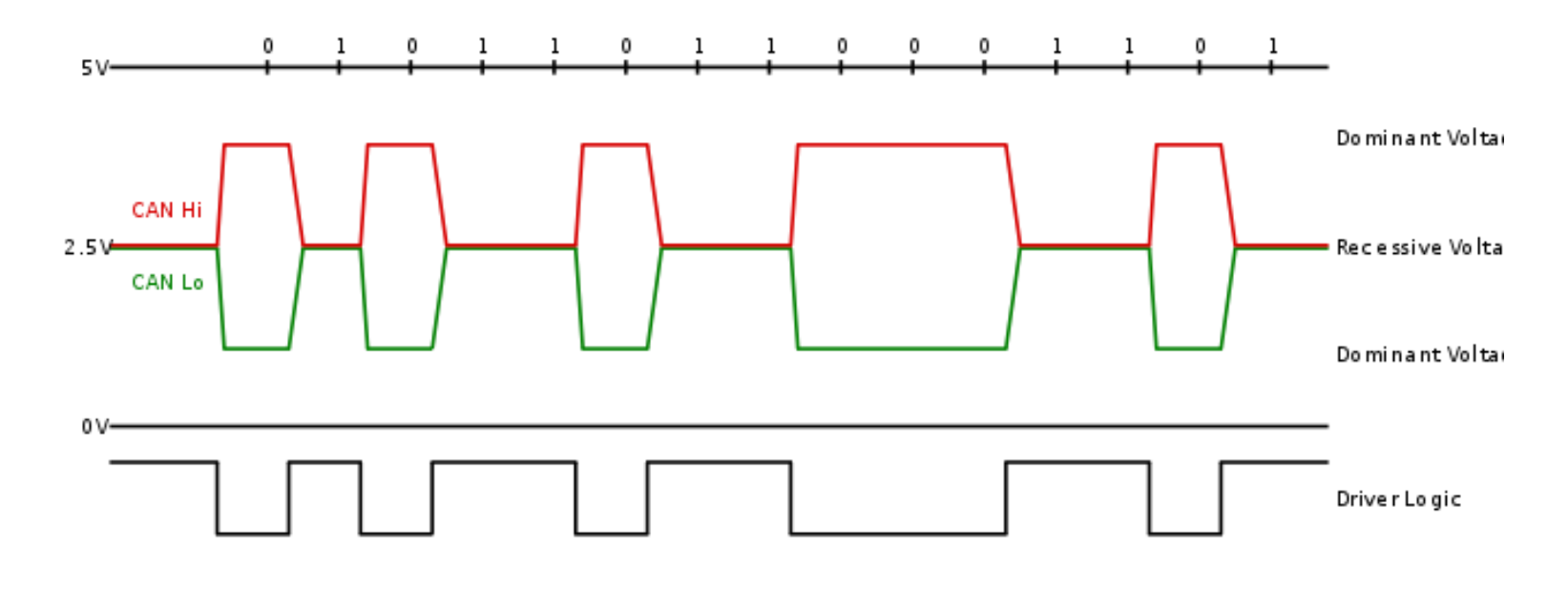

# CANbus napetostni nivoji ISO-IS 11898

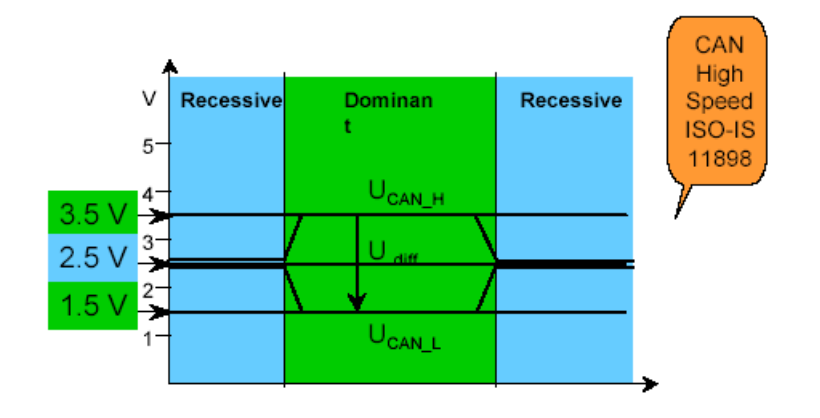

 $\cdot$ Recesivni bit "1":

- obe liniji na približno 2.5V
- diferencialna napetost CAN\_H in CAN\_L ≈ 0 V

 $\cdot$ Dominantni bit "0":

- CAN\_H na pribl.  $3.5$  V in CAN\_L pribl.  $1.5$  V
- diferencialna napetost CAN\_H in CAN\_L ≈ 2 V

8

# **Format sporočila**

- Vsako sporočilo ima ID, podatke in dodatke
- $ID 11$  ali 29 bitov
- Data do 8 bajtov
	- Dodatki start (SOF), CRC, ACK, end (EOF)

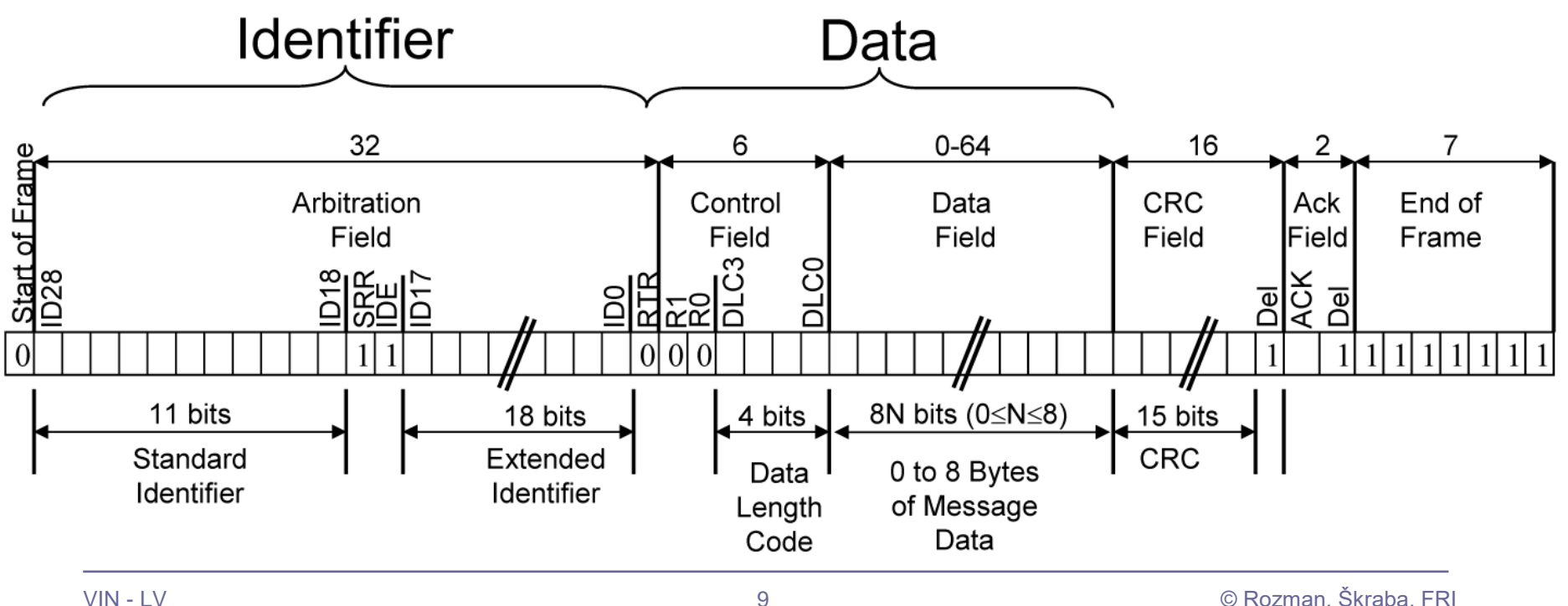

# **Format sporočila**

CAN vs. RS-485: Why CAN Is on the Move

By Robert Gee, Executive Business Manager, Core Products Group, Maxim Integrated

•Recesivni bit "1":

• obe liniji na približno 2.5V

•Dominantni bit ..0":

• CAN\_H na pribl. 3.5 V in CAN\_L pribl. 1.5 V

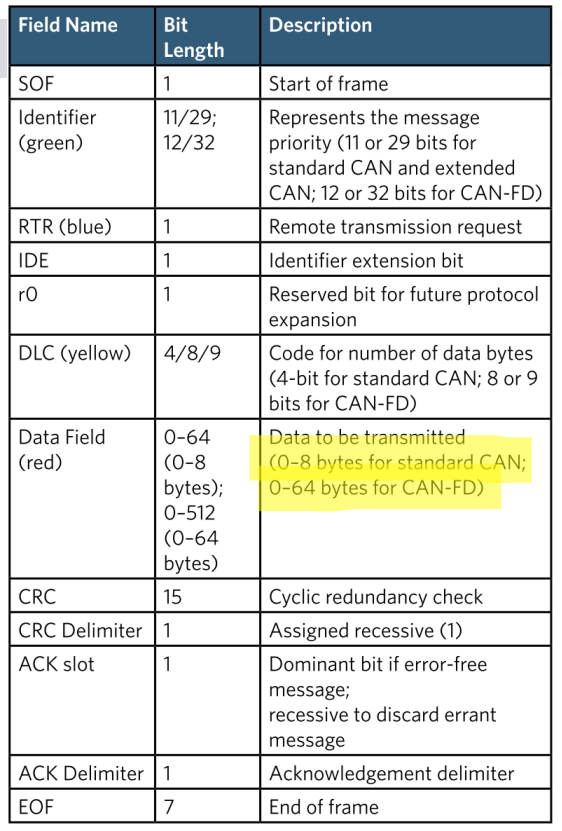

Table 1. CAN Message Data-Frame Format

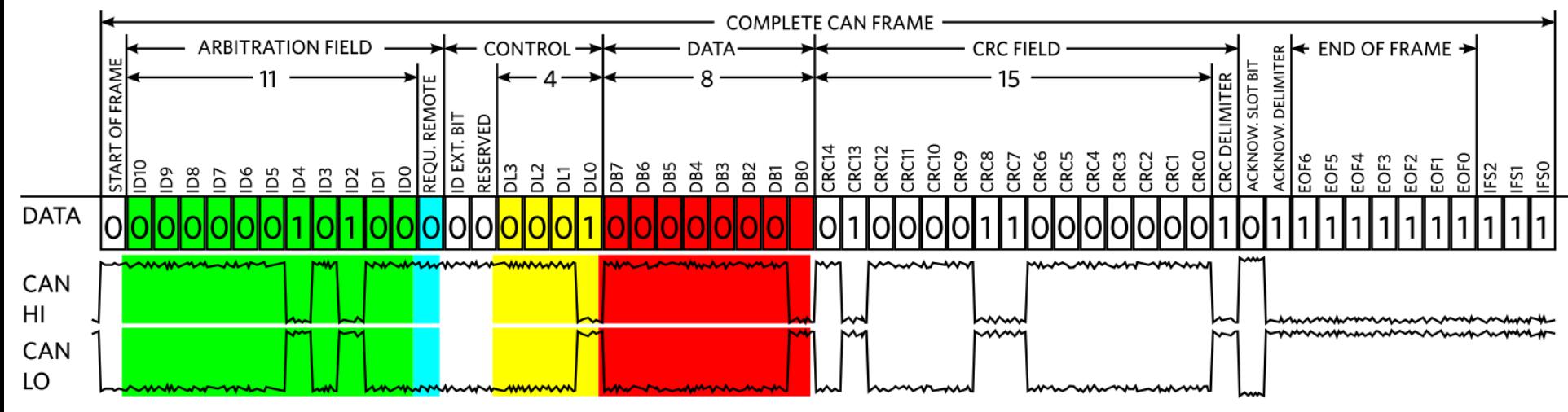

Figure 4. CAN Message Data-Frame Format

# **Arbitraža (**Non-Destructive Arbitration)

- Pomembnos sporočila je določena z IDjem Nižja vrednost = Višja pomembnost
- Naprava odda in hkrati bere
	- □ "0" na vodilu prevlada "1" na vodilu
- Naprava:
	- odda in bere enako –> nadaljuje z oddajo
	- odda "1" in bere "0" –> izguba artbitraže

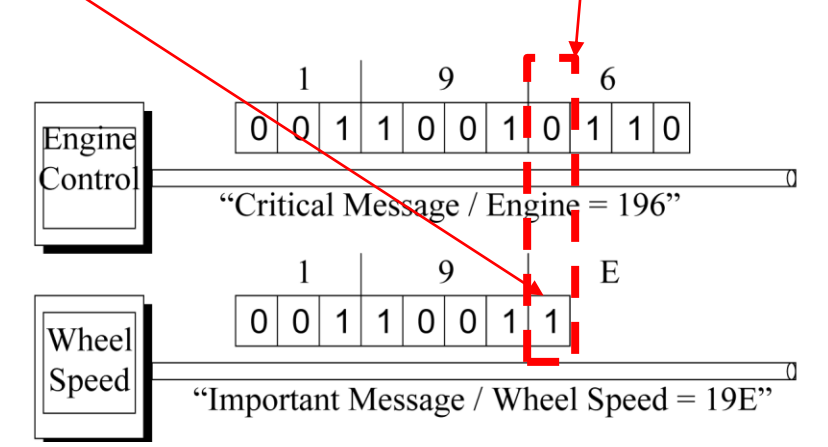

# **Wired AND (Arbitraža)**

Stanje "0" (nizka napetost oz. dominantno stanje) na vodilu prevlada ostala stanja "1" (višja napetost oz. recesivno stanje) na vodilu.

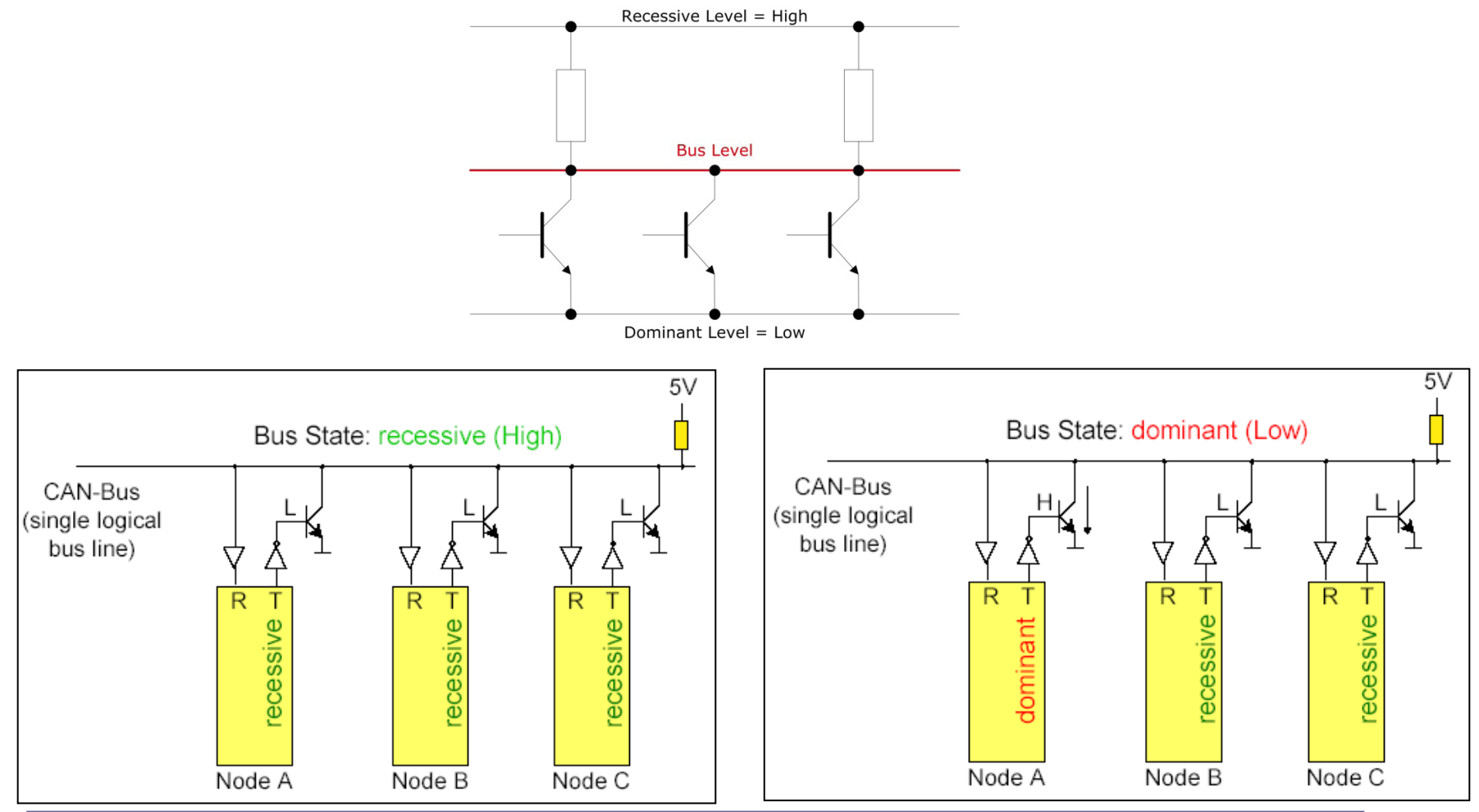

## Osciloskop: primer CANbus komunikacije

The CAN Bus

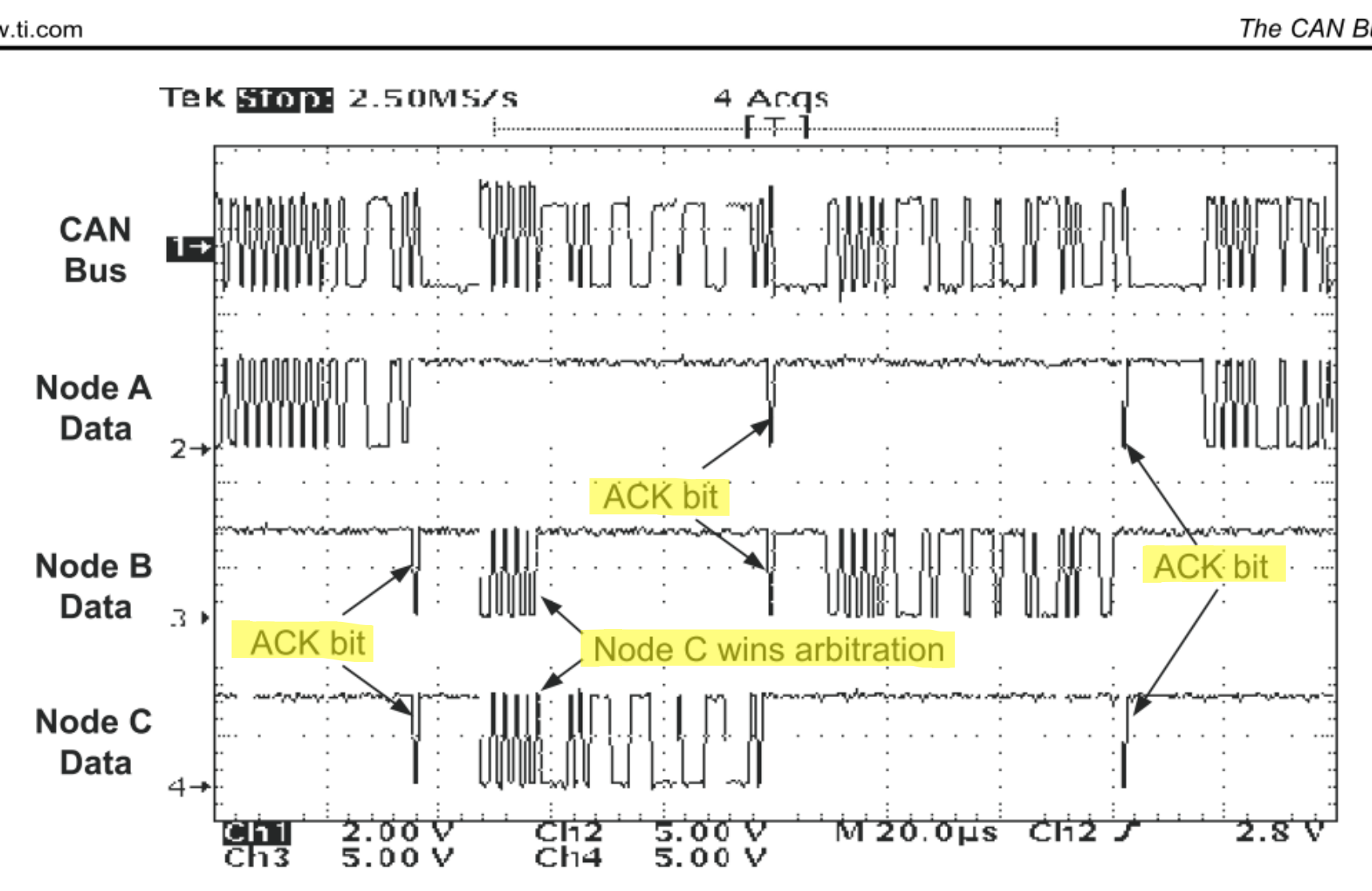

# Hitrost komunikacije

- ▶ Do 1 Mbit/sec.
- Standardne hitrosti: 1 MHz, 500 KHz and 125 KHz
- Max length: do 5000m, odvisno od:
	- **hitrosti**
	- **▶ lastnosti:** 
		- zaključitve, vrsta kabla, topologije, motenj, …

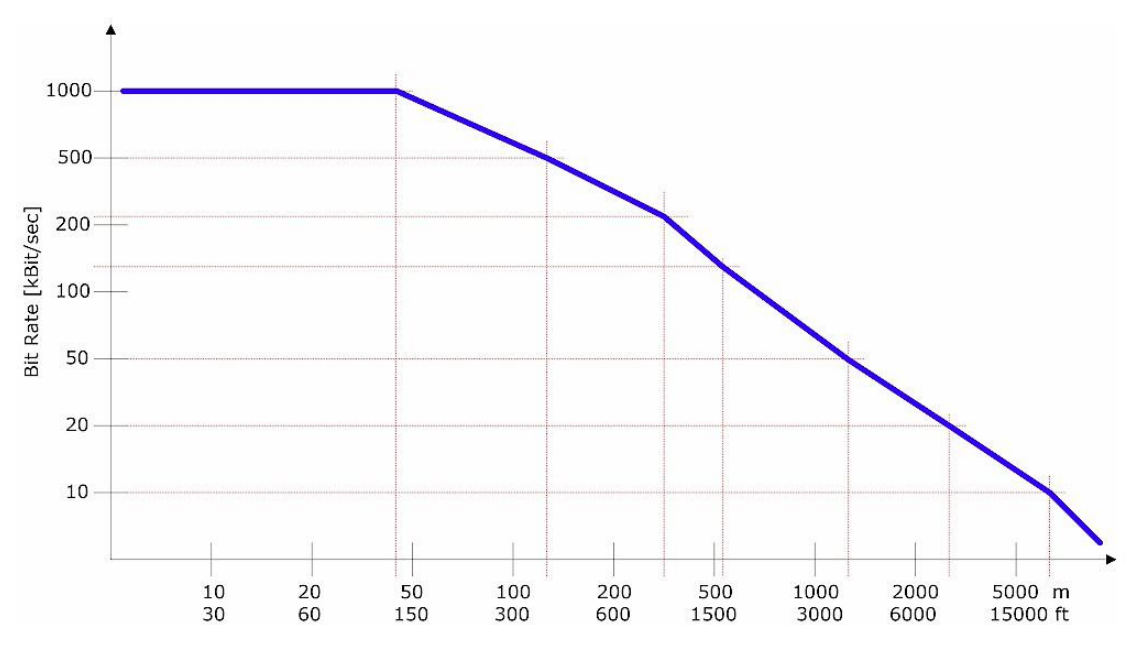

# RS-485 vs CANBUS

### *Kako razrešiti ?*

### Podobno/enako:

- □ Diferencialni prenos
- Multi-master
- Zaključitev 120Ω
- Različno

### Prednosti RS485 :

- Višja hitrost do 35Mbit/s
	- Obe stanji sta aktivno vodeni
		- CANBUS (Wired AND) ima recesivno in dominantno stanje

### Prednosti CANBUS :

- Multi-master oddajanje
	- **ECANBUS arbitraža**
	- RS485 konflikt, poraba toka, segrevanje
- Dodatna preverjanja (nivo sporočila)
	- CRC, format sporočila
- Dodatna preverjanja(bitni nivo)
	- Spremljanje stanja linije (poslano/sprejeto)
	- Potrditev (Acknowledge)
	- Bit-stuff (6. bit)

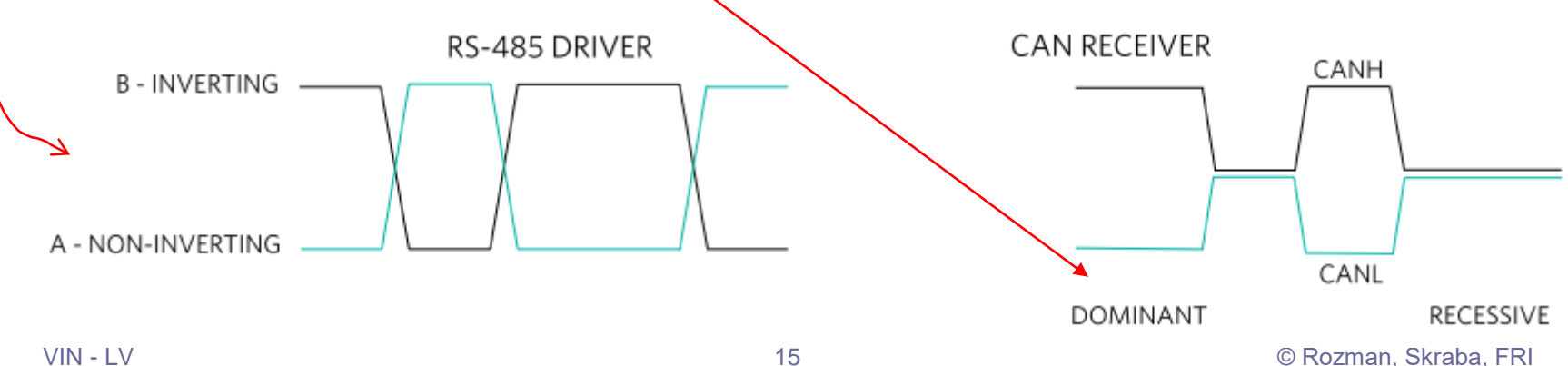

# Laboratorijska vaja 13 - LV5

- 13.0: CANBUS osvežitev
- 13.1 Opis primera : Cybrotech CANBUS sistem
- 13.2: Krmiljenje Cybrotech IEX-2 modulov
- 13.3: STM32F4 osnovni IEX-2 modul
- 13.4: CANBUS meritve

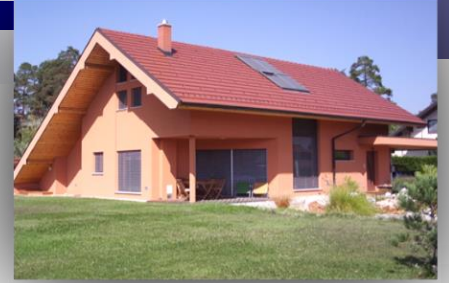

### **Kratek opis**

#### **TBS – "Tinia Building Server":**

#### *Nadzor,upravljanje in vizualizacija delovanja prijaznega doma***.**

- majhen, varčen, tih (5W)
- povezuje zgradbo in pametno mesto
- informiranje, povratna inf. •pametni telefoni, tablice •splet, soc.omrežja
- programiranje s pravili,vtičniki
- povezava s soc.omrežji •Twitter,FaceBook

# **Tinia – prijazen dom TBS – "Tinia Building Server"**

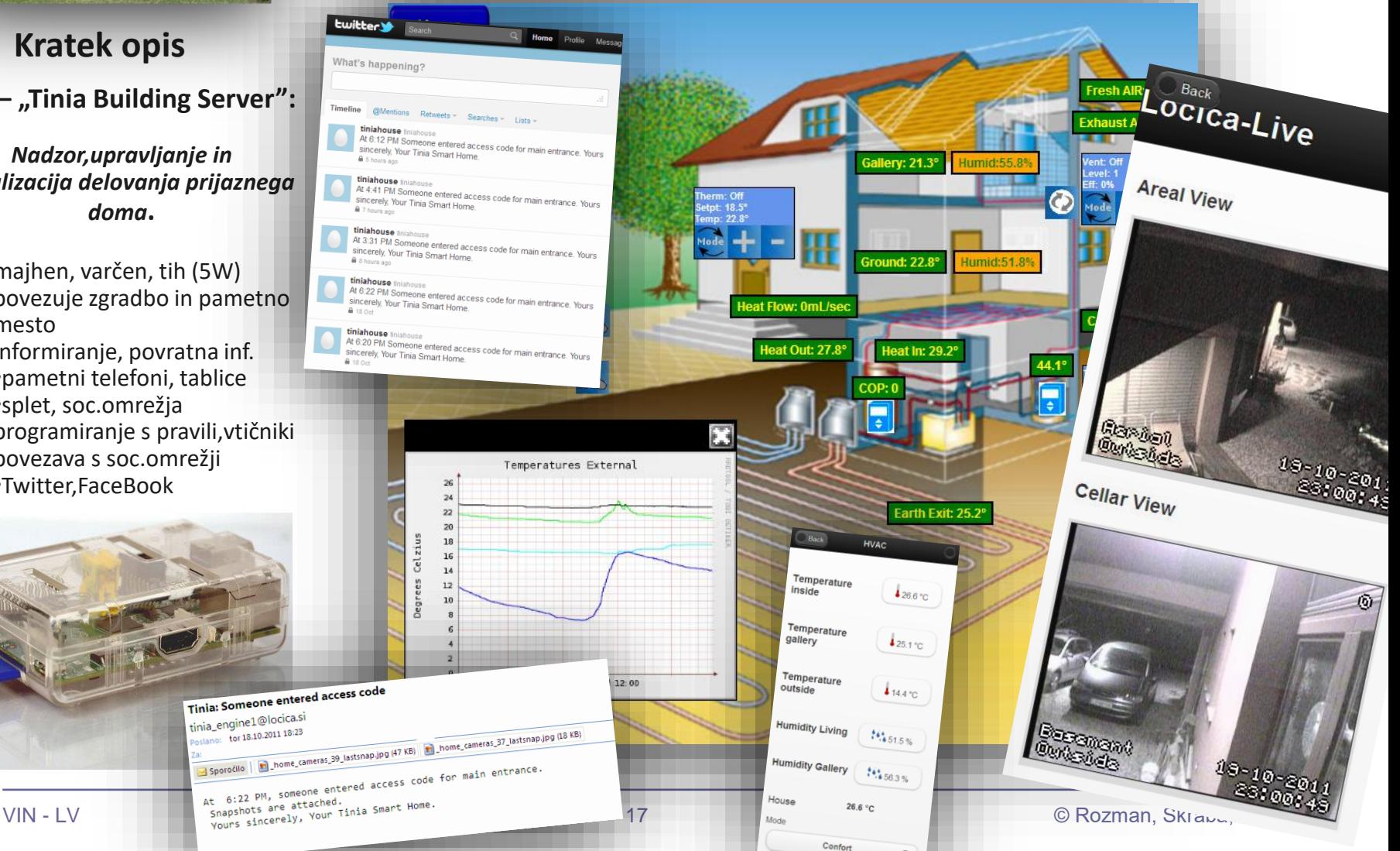

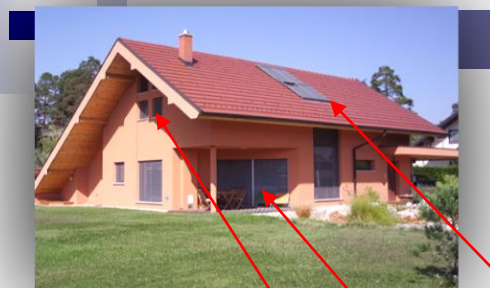

### **Rolete, Žaluzije, Okna**

•**Rolete**: med 0% - 100%  $(0\%$  odprte, 100% zaprte)

#### •**Žaluzije** imajo stanja :

Zaprto(100%), Senčeno(75%), Odprto(50%), Solarno pasivno (25%), Dvignjeno(0%).

#### •**Motorizirana** okna:

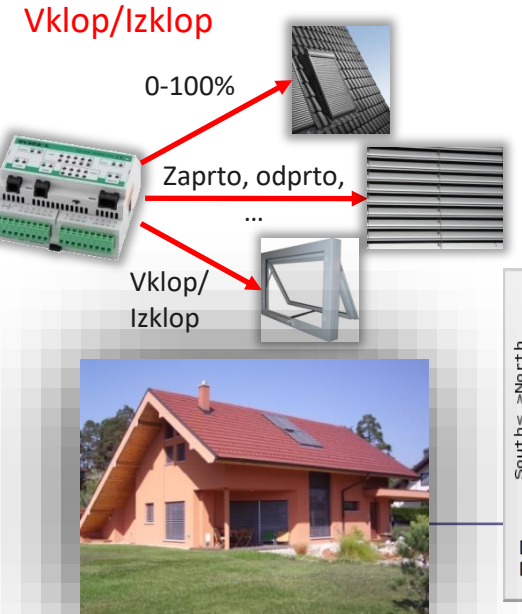

**Praktični primer nadzora in vizualizacije:**

# **Pasivno ogrevanje/hlajenje…**

▪Strešna okna z roletami :

▪severna, običajno:

▪**Odprta v toplem vremenu** za boljšo osvetlitev (poletje)

▪**Zaprta v hladnem vremenu** za ohranjanje toplote (zima)

▪južna, običajno:

▪**Odprta v hladnem, sončnem vremenu** za pasivno ogrevanje (zima, pomlad) **Ezaprta v vročem vremenu** proti pregrevanju (poletje)

#### ▪Žaluzije:

▪**Senčene ali zaprte ob izrazitem sončnem vremenu poleti**

▪**Odprte v "solarni" poziciji ob sončnih dnevih pozimi**

▪Motorizirana okna (s komarniki) : ▪**Odprta v poletnih nočeh za pasivno ohlajanje**

Primer stanj rolet in temperatur v sončnem zimskem dnevu:

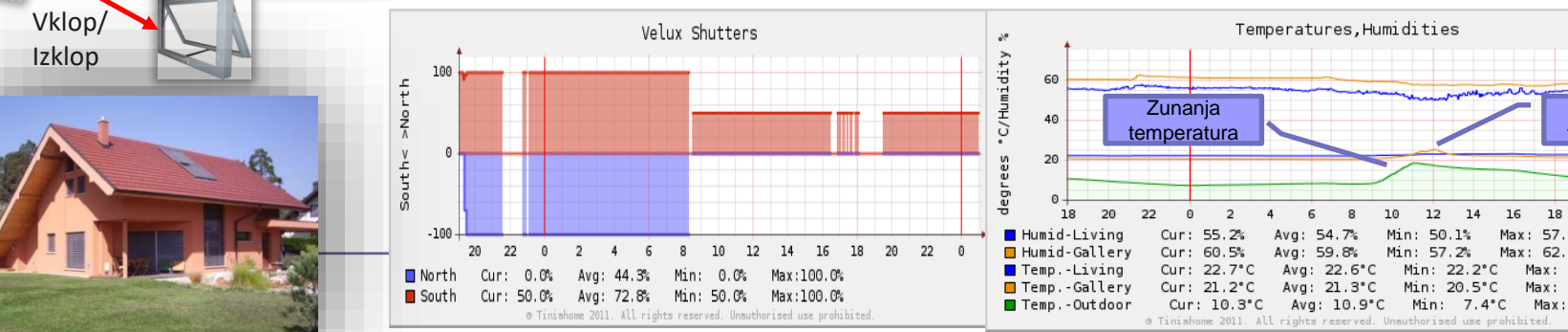

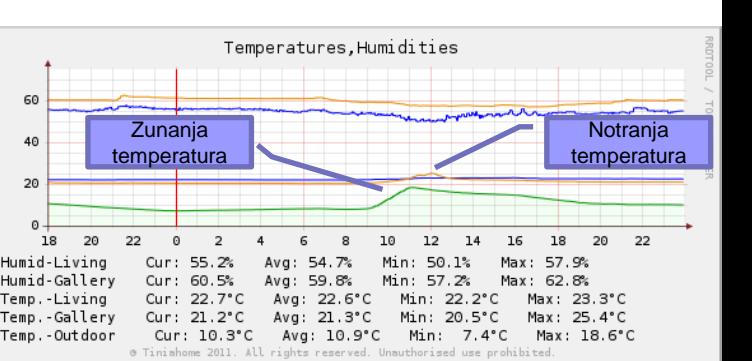

### *Sistem vgrajen v zgradbo FRI !*

### CANbus v praksi

### **INTEGRA BM SYSTEM**

### **Industrial & Building Automation**

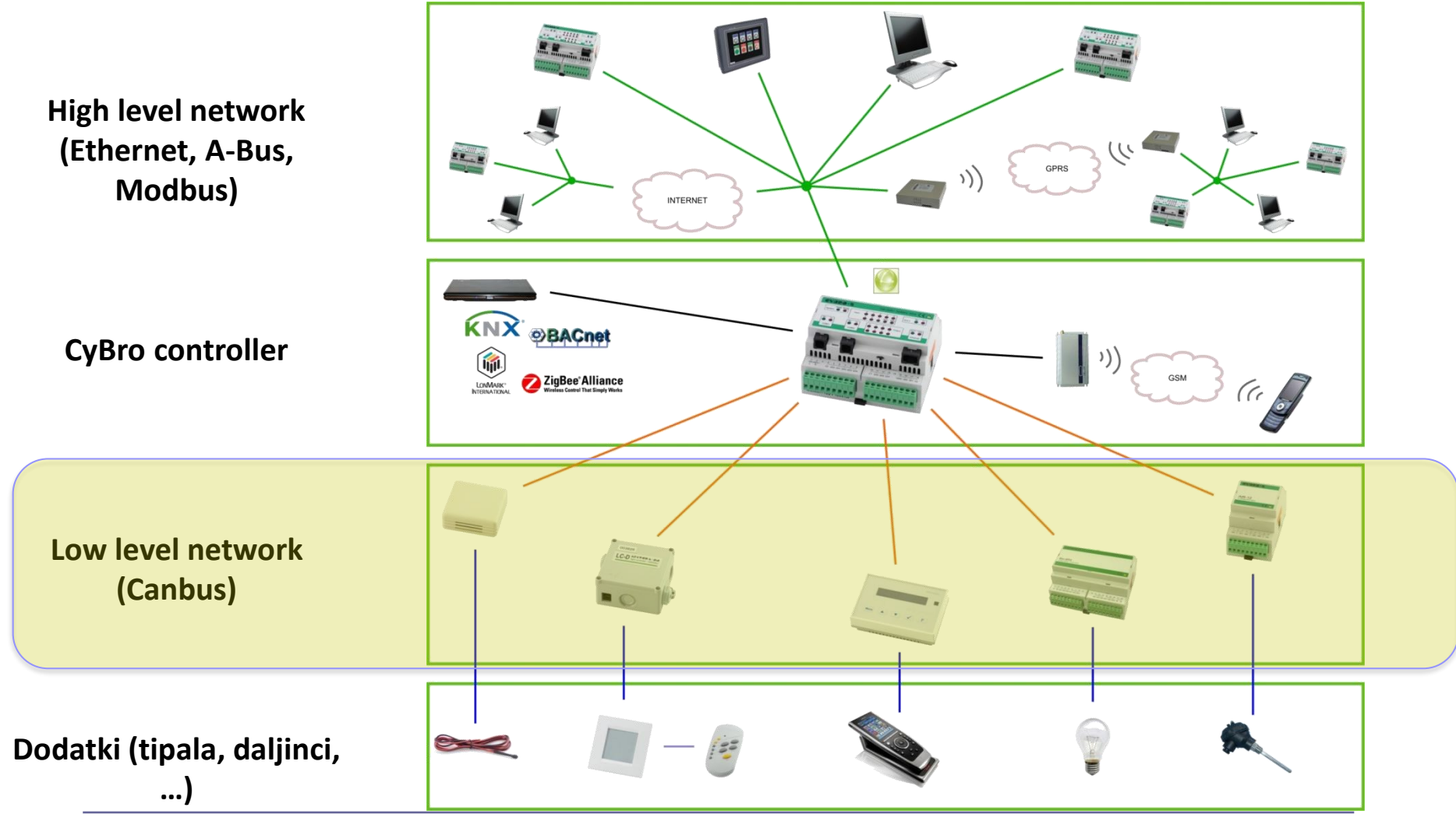

### **Bus length**

**Regarding bus length, two points must be considered:**

#### **1. Voltage drop**

*Wire resistance cause voltage drop, which depends of cable length, wire diameter and power consumption. Cable must be selected to ensure each module have at least the minimum specified voltage.*

#### **2. Signal delay**

*Communication speed is limited with propagation time and bus topology. With default 100kbps baudrate, 100m is safe without restrictions. For a longer distance, cable must be connected in a line (without trunks) and properly terminated.*

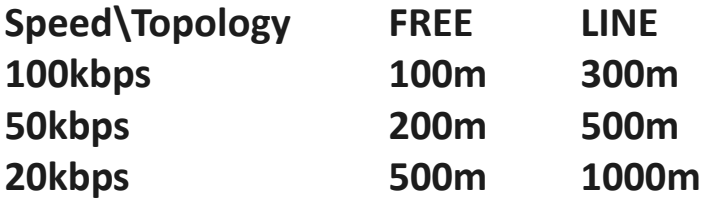

### *Dolžina, hitrost in topologije*

*Primer priporočil:* **INTEGRA BM SYSTEM**

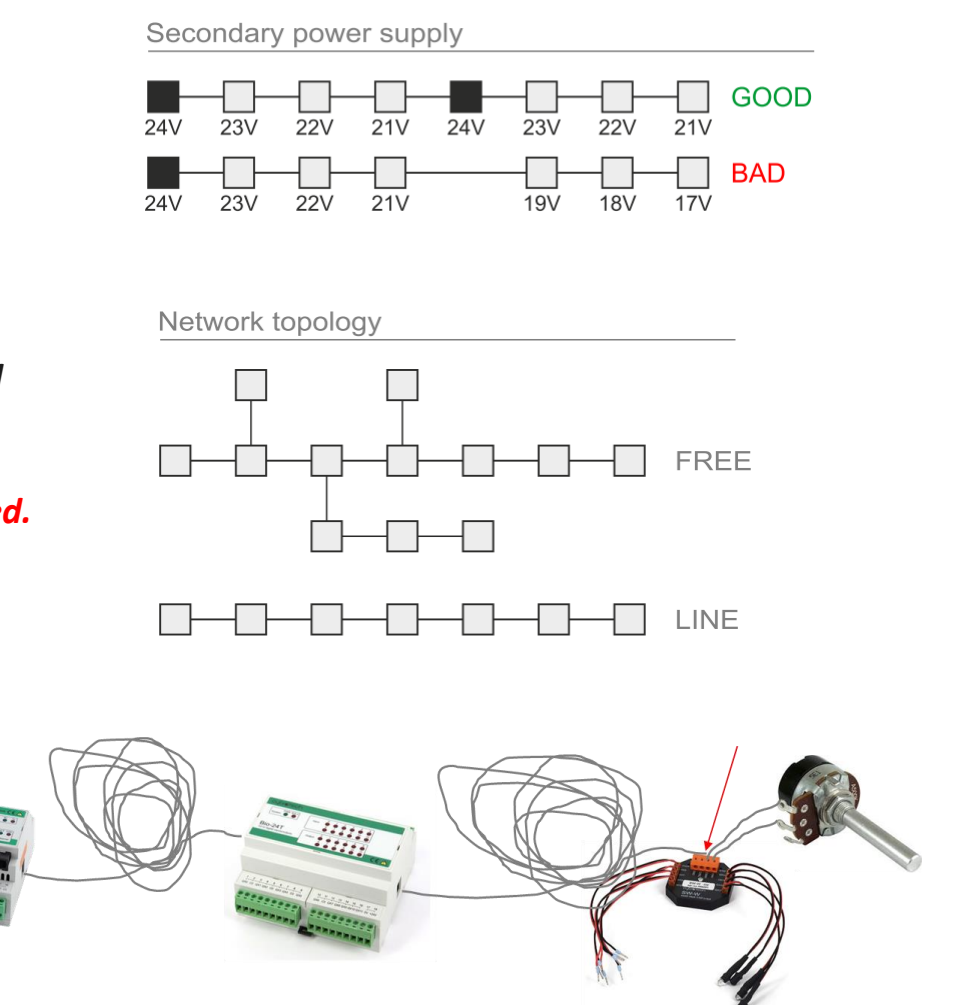

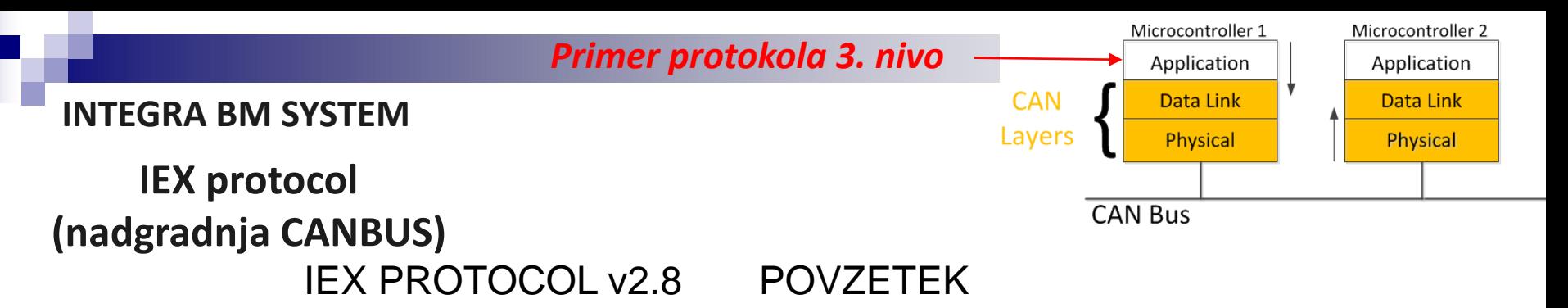

#### **General**

IEX-2 is based on CAN 2.0B. Message format is defined as follows:

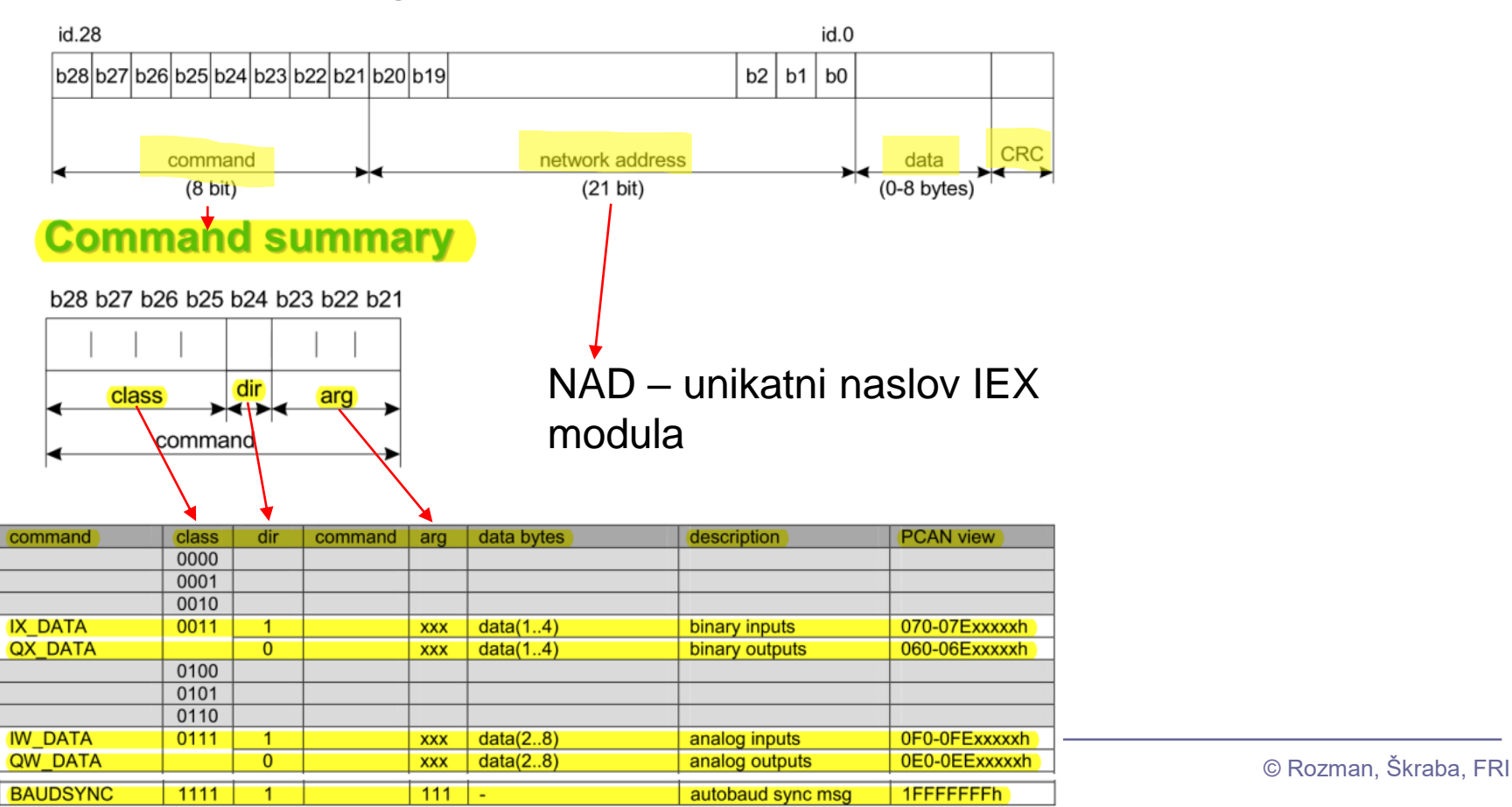

### **INTEGRA BM SYSTEM**

### **Cabling topology & Termination**

#### 1) Total IEX-2 bus length <100m

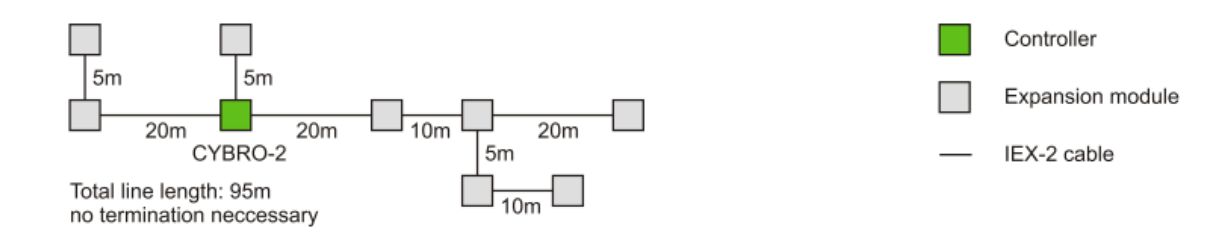

#### 2) 100m< Total IEX-2 bus length <200m

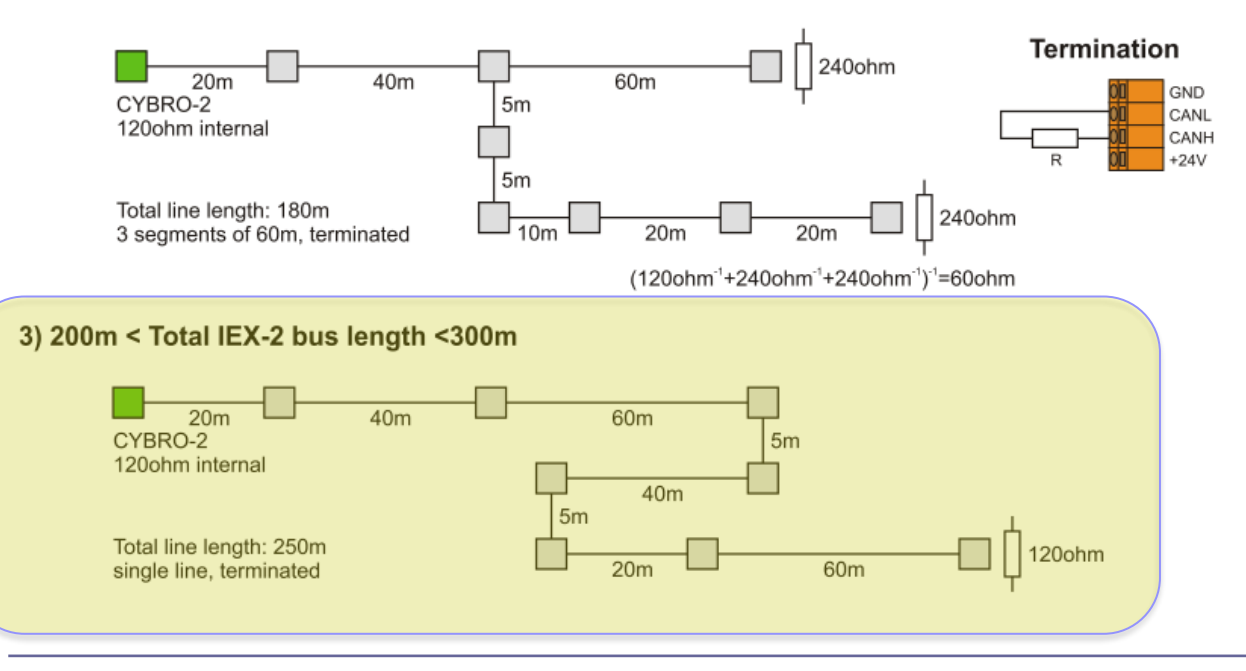

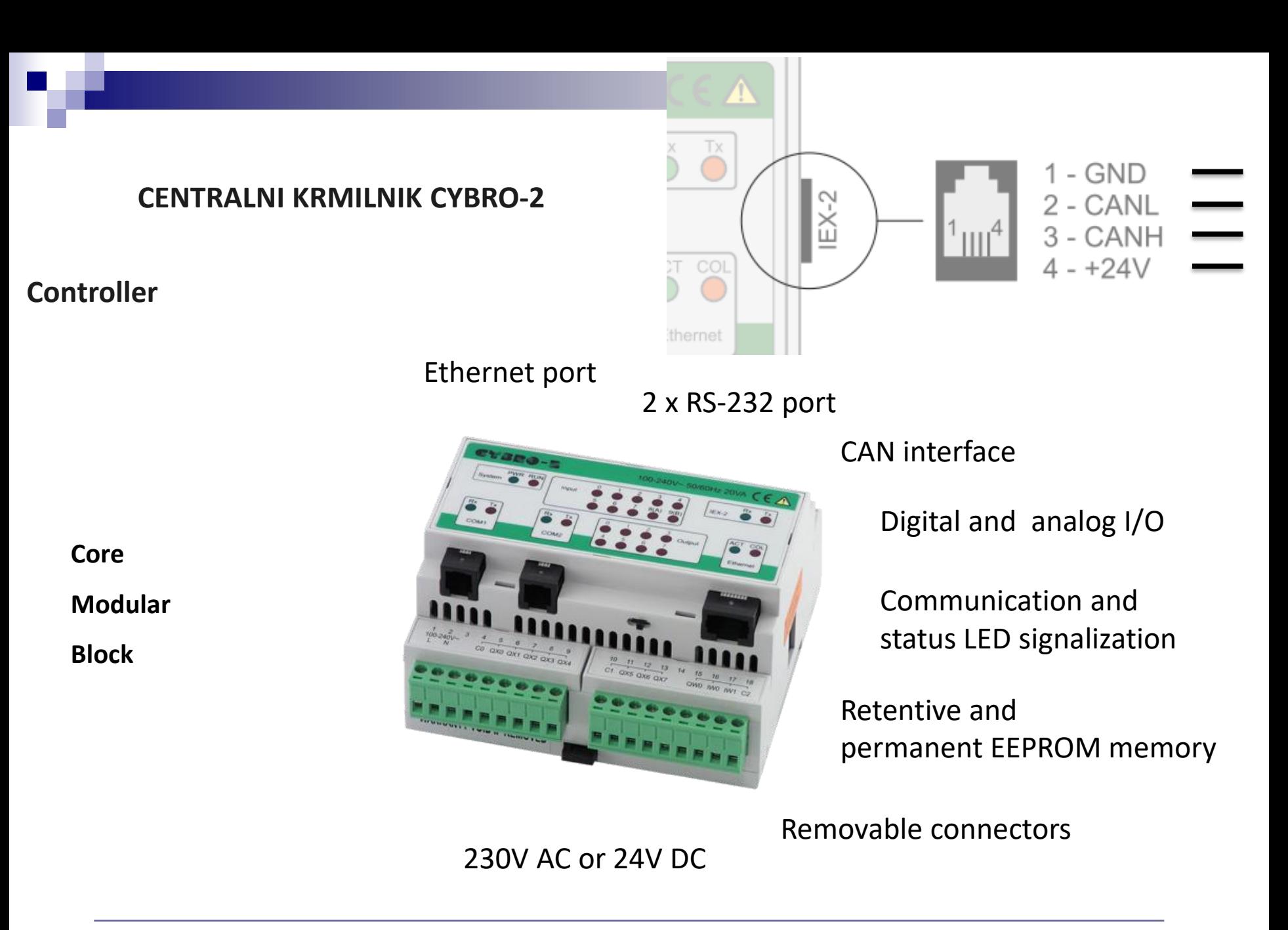

**IEX MODULE Bio-24T Bio-24T**

#### Wiring diagram

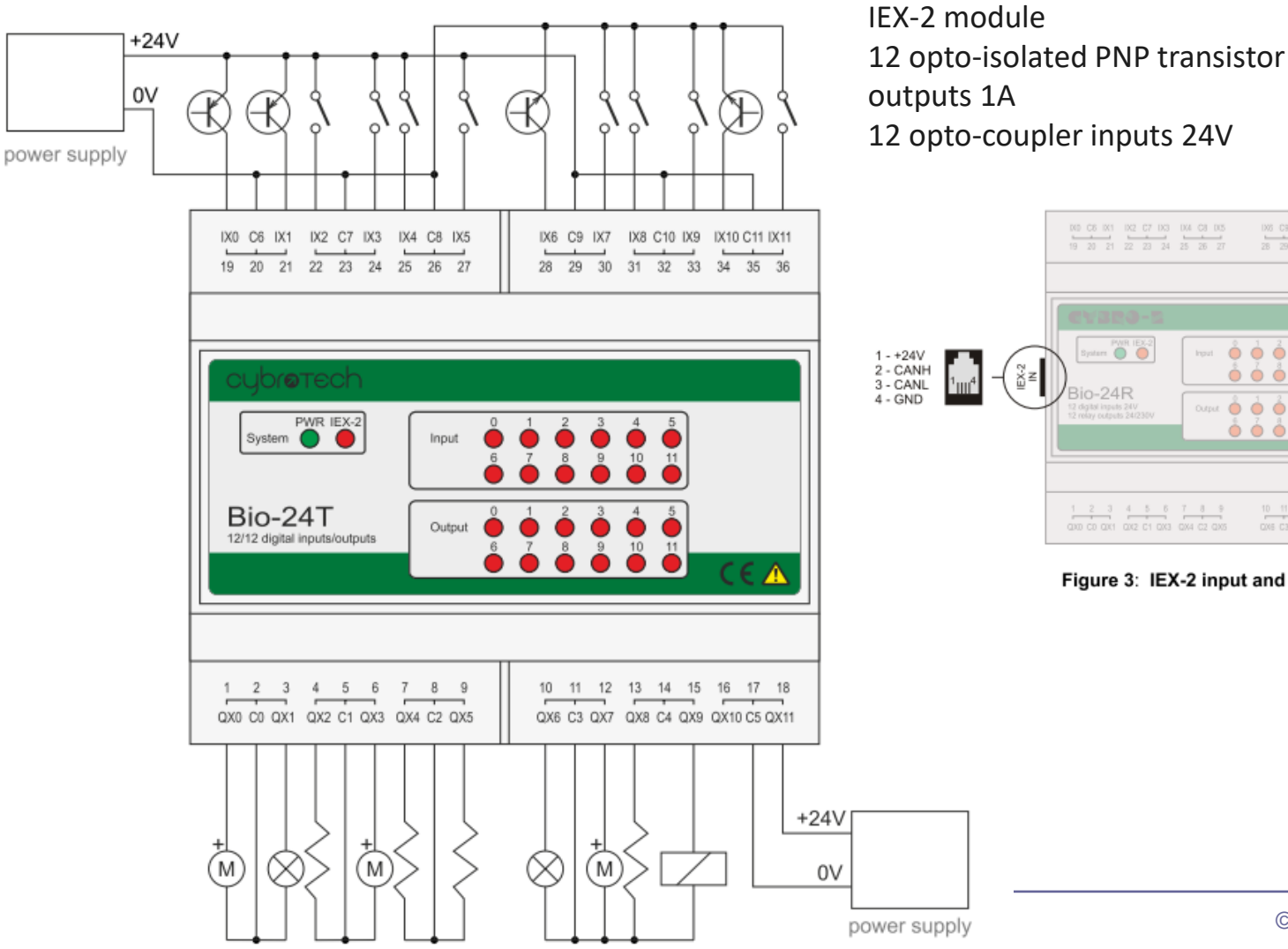

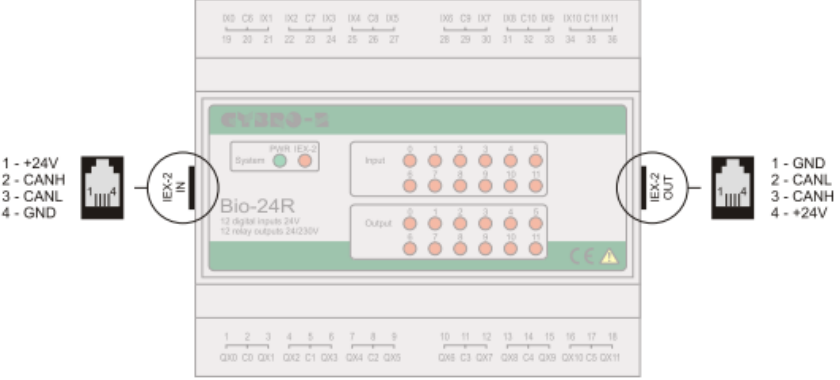

Figure 3: IEX-2 input and output ports.

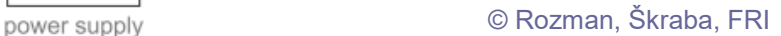

### **IEX MODULE FC**

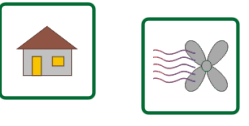

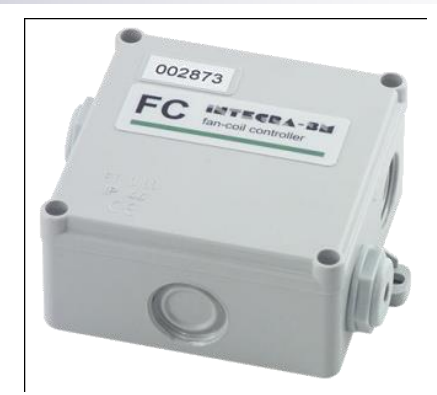

### **FC**

fan coil module

#### **SPECIFICATIONS:**

1 x digital input 5 x relay output 2 x input temperature measurement 24V DC power supply consumption: 110mA

#### **MECHANIC:**

field mountable

### **TYPE:**

FC-FB

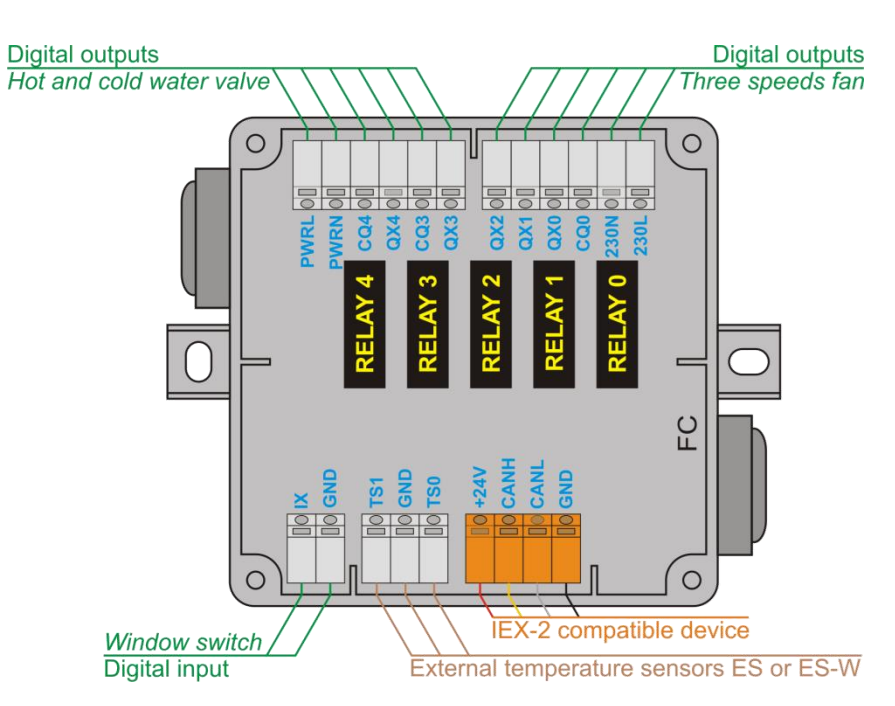

#### **IEX MODULE FC**

### **CONNECTING FAN COIL AND WINDOW SWITCH TO FC MODULE**

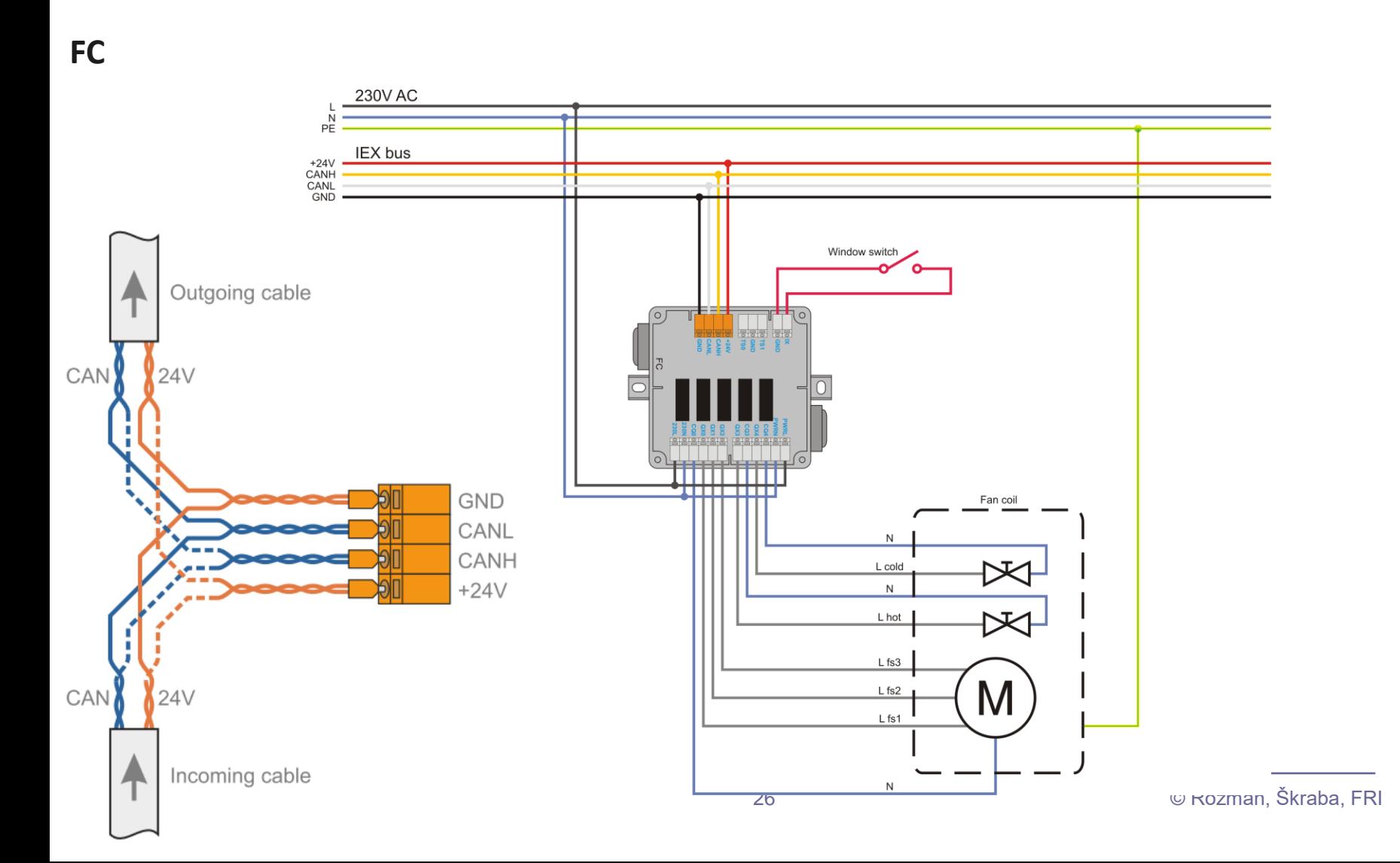

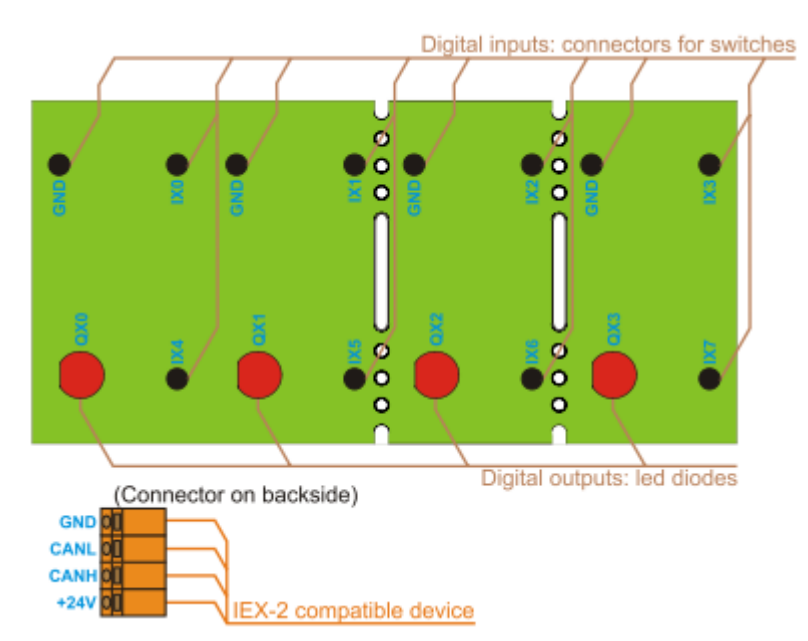

### **IEX MODULE SW-L SW-L**

IEX-2 module 4 switches 4 LED illuminations Designed for Legrand, Bticino and TEM switches

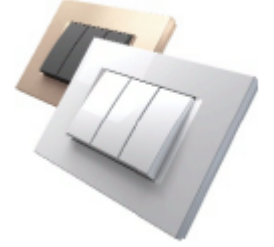

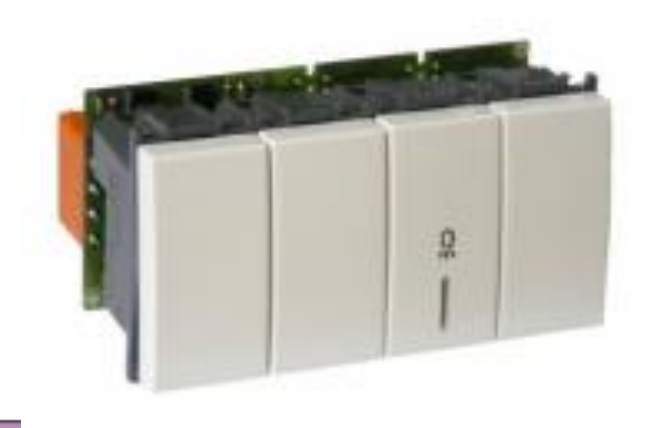

#### **Technical specifications**

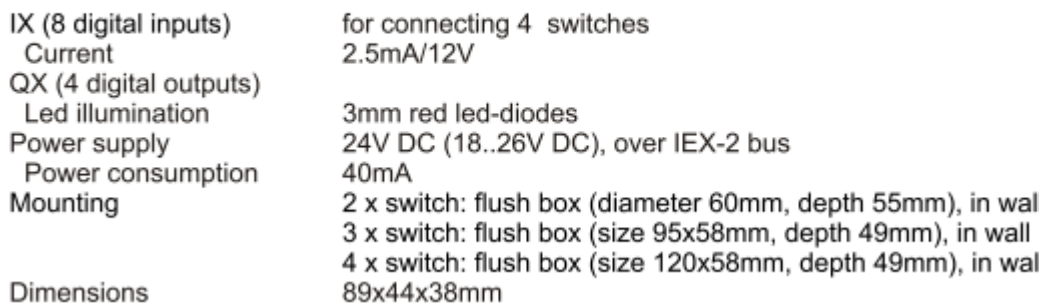

### **CYPRO – SOFTWARE IDE**

### *Primer IDE*

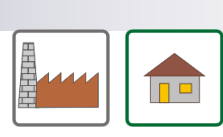

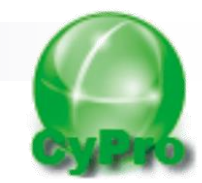

### **CyPro**

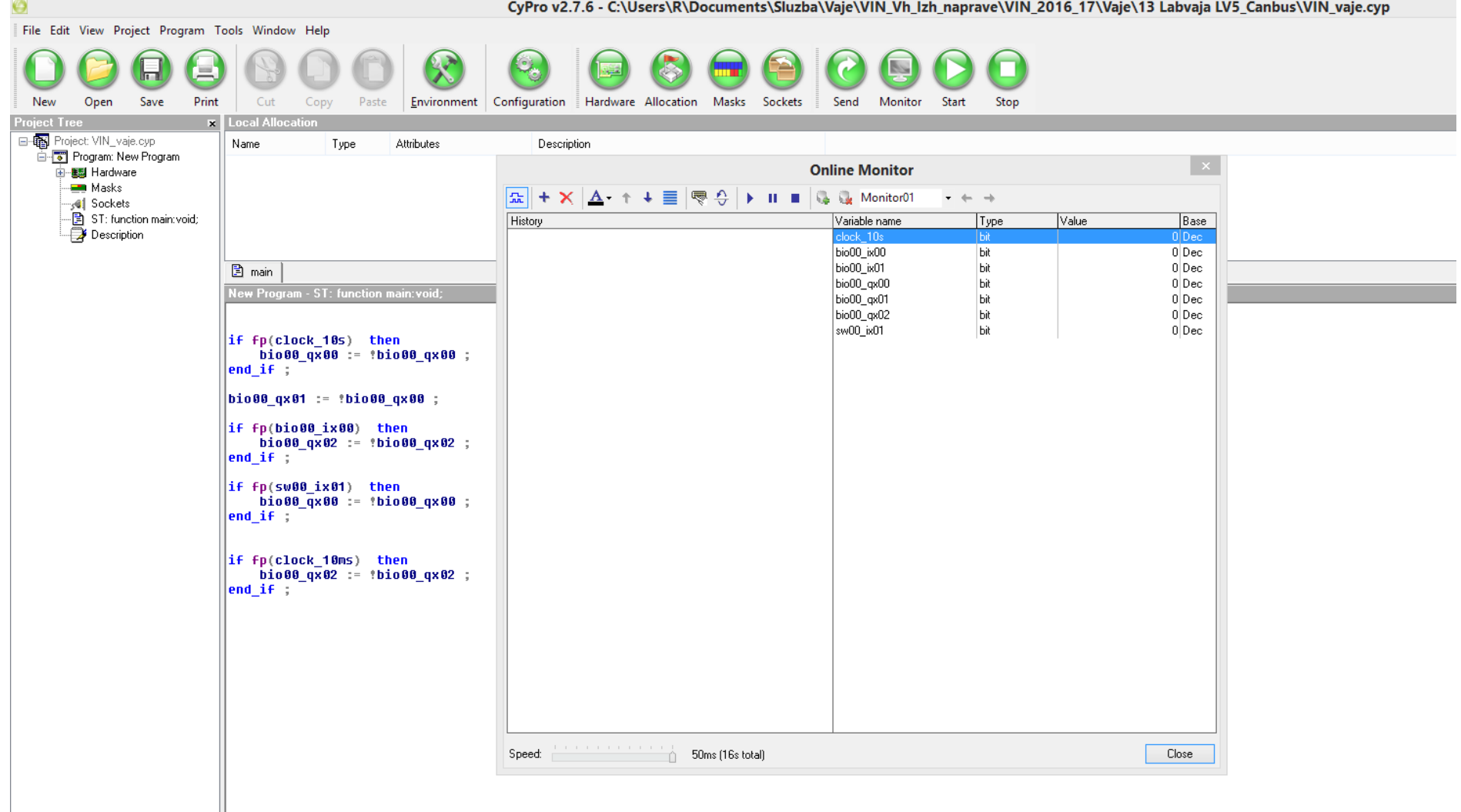

# Laboratorijska vaja 13 - LV5

- 13.0: CANBUS osvežitev
- 13.1 Opis primera : Cybrotech CANBUS sistem
- 13.2: Krmiljenje Cybrotech IEX-2 modulov
- 13.3: STM32F4 osnovni IEX-2 modul
- 13.4: CANBUS meritve

# 13.2: Krmiljenje Cybrotech IEX-2 modulov

Povežemo enostaven sistem :

- glavni krmilnik Cybro 2
- različni IEX moduli (V/I)

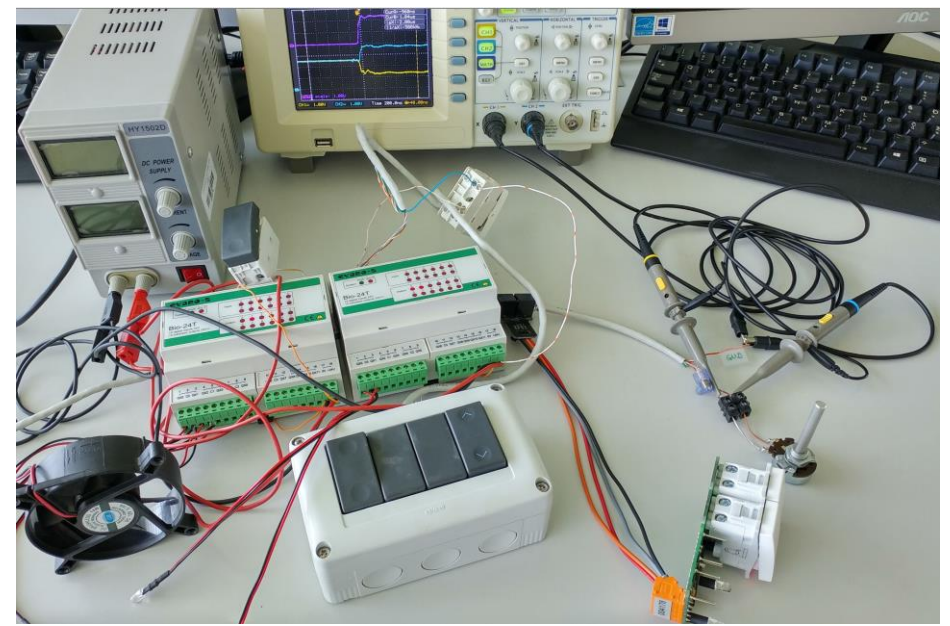

**ALLEY AND STREET STATE** 

# 13.2: Krmiljenje Cybrotech IEX-2 modulov Cypro IDE

### Monitor Program

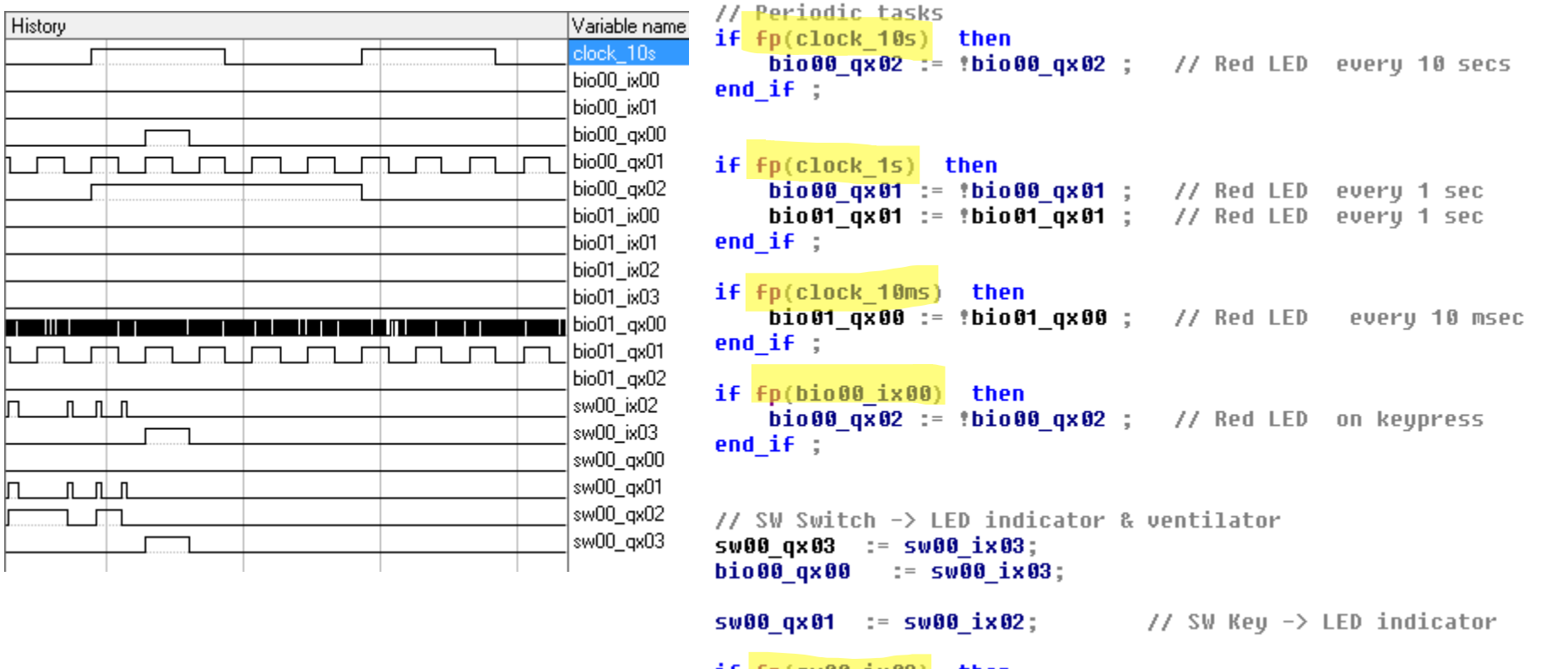

 $if$   $fp$ (sw00  $ix02$ ) then

 $5000 \text{ g} \times 02 :=$  := :  $5000 \text{ g} \times 02$  ; // SW Key -> change LED indicator end\_if ;

# BIO-24.cym Program 13.2: Krmiljenje Cybrotech IEX-2 modulov Cypro IDE – opisi modulov v .cym datotekah

```
object THWModule
                                                                           // Periodic tasks
                                                                           if fp(clock 10s) then
 Name = 'Bio-24'
                                                                                 bio00 gx02 := !bio00 gx02 : // Red LED every 10 secs
 CardID = 11\frac{1}{2} = \frac{1}{2} = \frac{1}{2}<br>Description = 'Binary 12 inputs/12 outputs, 4 fast counters'
 Capabilities = []
                                                                           if fp(clock 1s) then
 DisplayWidth = 0bio00 \frac{1}{4} and \frac{1}{4} = : bio00 \frac{1}{4} and : // Red LED every 1 sec
 DisplayHeight = 0\frac{\text{bi}}{\text{di}} \frac{\text{di}}{\text{d}} \frac{\text{di}}{\text{di}} \frac{\text{di}}{\text{di}} \frac{\text{di}}{\text{di}} \frac{\text{di}}{\text{di}} \frac{\text{di}}{\text{di}} \frac{\text{di}}{\text{di}} \frac{\text{di}}{\text{di}} \frac{\text{di}}{\text{di}} \frac{\text{di}}{\text{di}} \frac{\text{di}}{\text{di}} \frac{\text{di}}{\text{di}} \frac{\text{di}}{\text{di}} \frac{\text{di}}{\text{MaskMemorySize = 0
                                                                           end if ;
 VarPrefix = 'bio?_'
                                                                           if fp(clock 10ms) then
 IOAllocData =
                                                                                 bio01 qx00 := 10001 qx00; // Red LED every 10 msec
…
                                                                           end if ;
item
                                                                           if fp(bio00 ix00) then
    Type = vaOutBitbio00 qx02 := 1 bio00 qx02 ; // Red LED on keypressEventPriority = epOnChange
                                                                           end if ;
    Vars =\lt// SW Switch -> LED indicator & ventilator
      item
                                                                           5000 qx03 := 5000 ix03;
        Name = 'ax^*'
                                                                           bio00 qx00 := sw00 ix03;Description = 'Relay output (0-open, 1-closed).'
                                                                           s \vee 80 qx81 := s \vee 80 ix82; \angle // SW Key -> LED indicator
        Offset = 0end
                                                                           if fp(sw00 ix02) then
                                                                                 5000 \text{ g} \times 02 := \$5000 \text{ g} \times 02 ; // SW Key -> change LED indicator
…end if :
```
# Laboratorijska vaja 13 - LV5

- 13.0: CANBUS osvežitev
- 13.1 Opis primera : Cybrotech CANBUS sistem
- 13.2: Krmiljenje Cybrotech IEX-2 modulov

■ 13.3: STM32F4 – osnovni IEX-2 modul

■ 13.4: CANBUS meritve

# 13.3: STM32F4 – osnovni IEX-2 modul

### Strojna oprema:

- STM32F4 Discovery in
- shield (Mikroelektronika) □ vsebuje CANBUS PHY vezje
- ali zunanje CAN PHY vezje

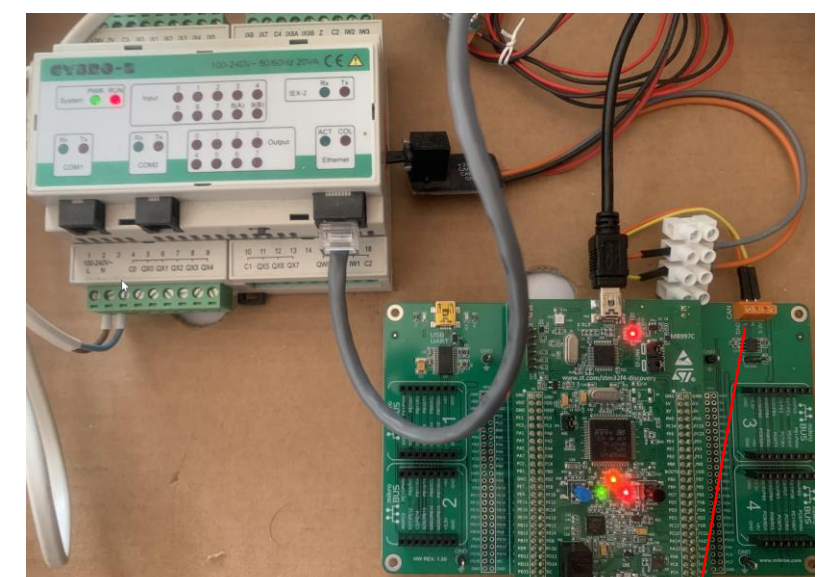

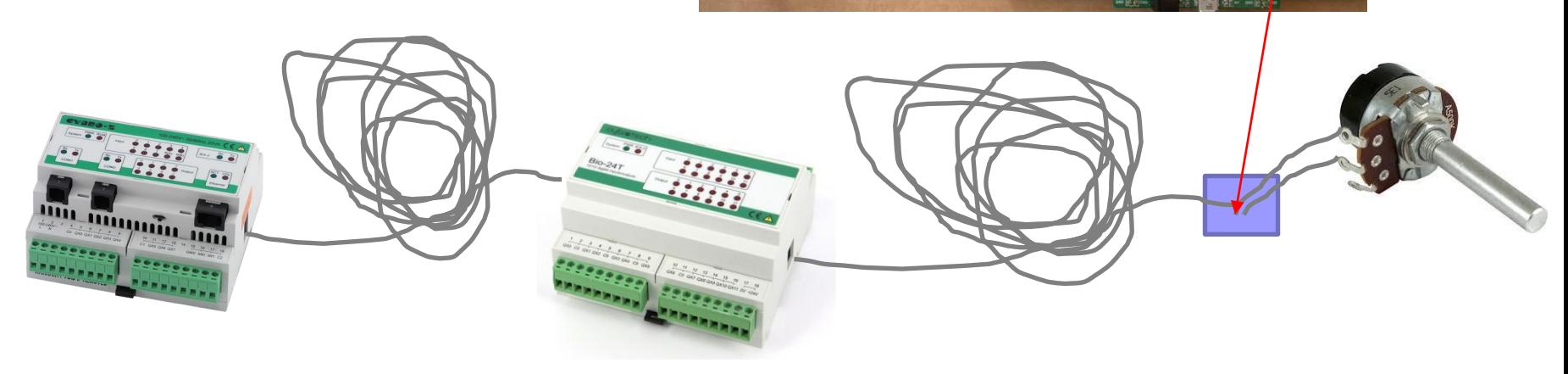

# 13.3: STM32 – osnovni IEX-2 modul

### Vključitev in krmiljenje modula – Cypro IDE

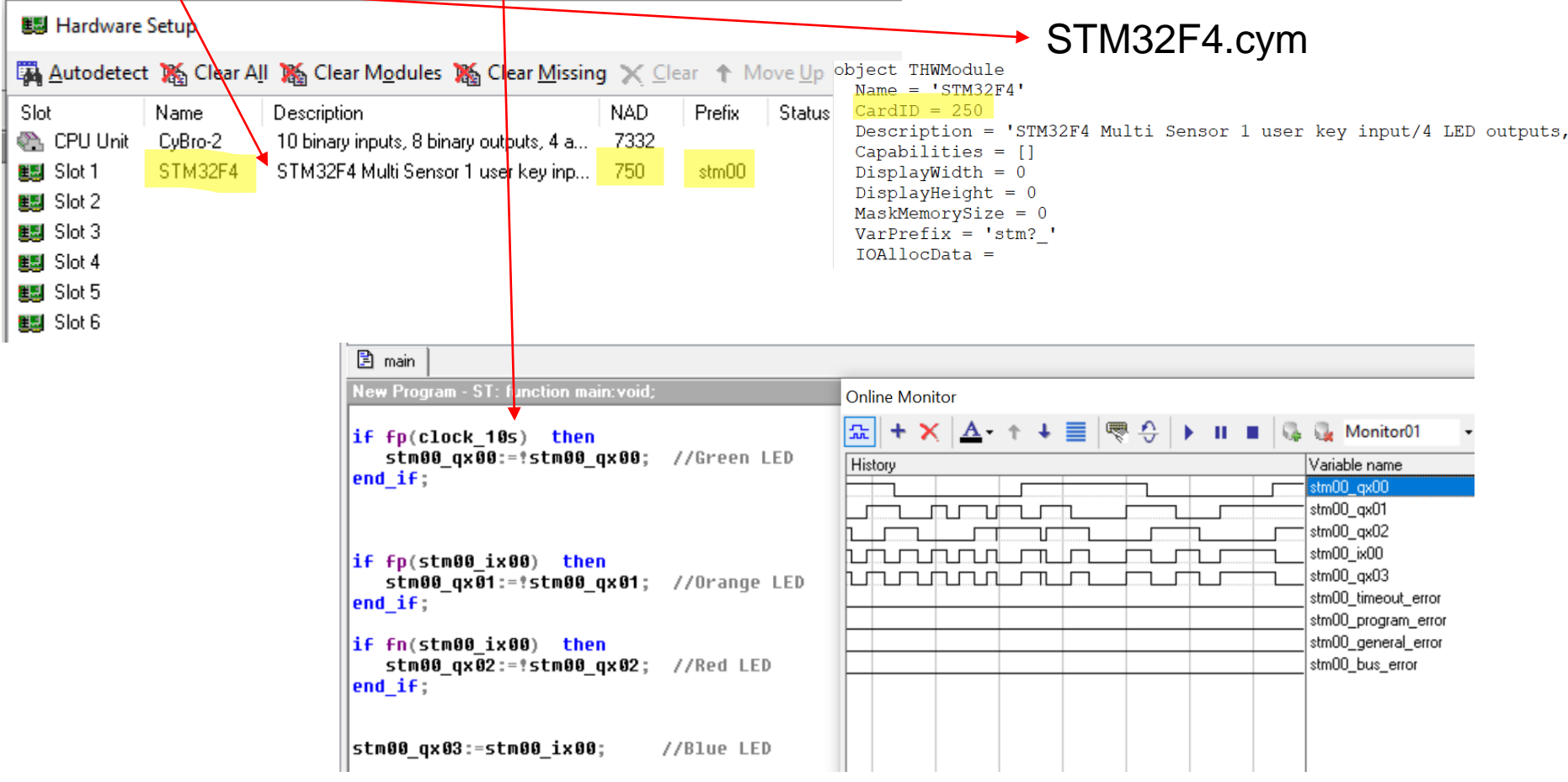

### PLC program - uporaba 13.3: STM32 – osnovni IEX-2 modul Cypro IDE – opisi modulov so v .cym datotekah STM32F4.cym (definicija modula)

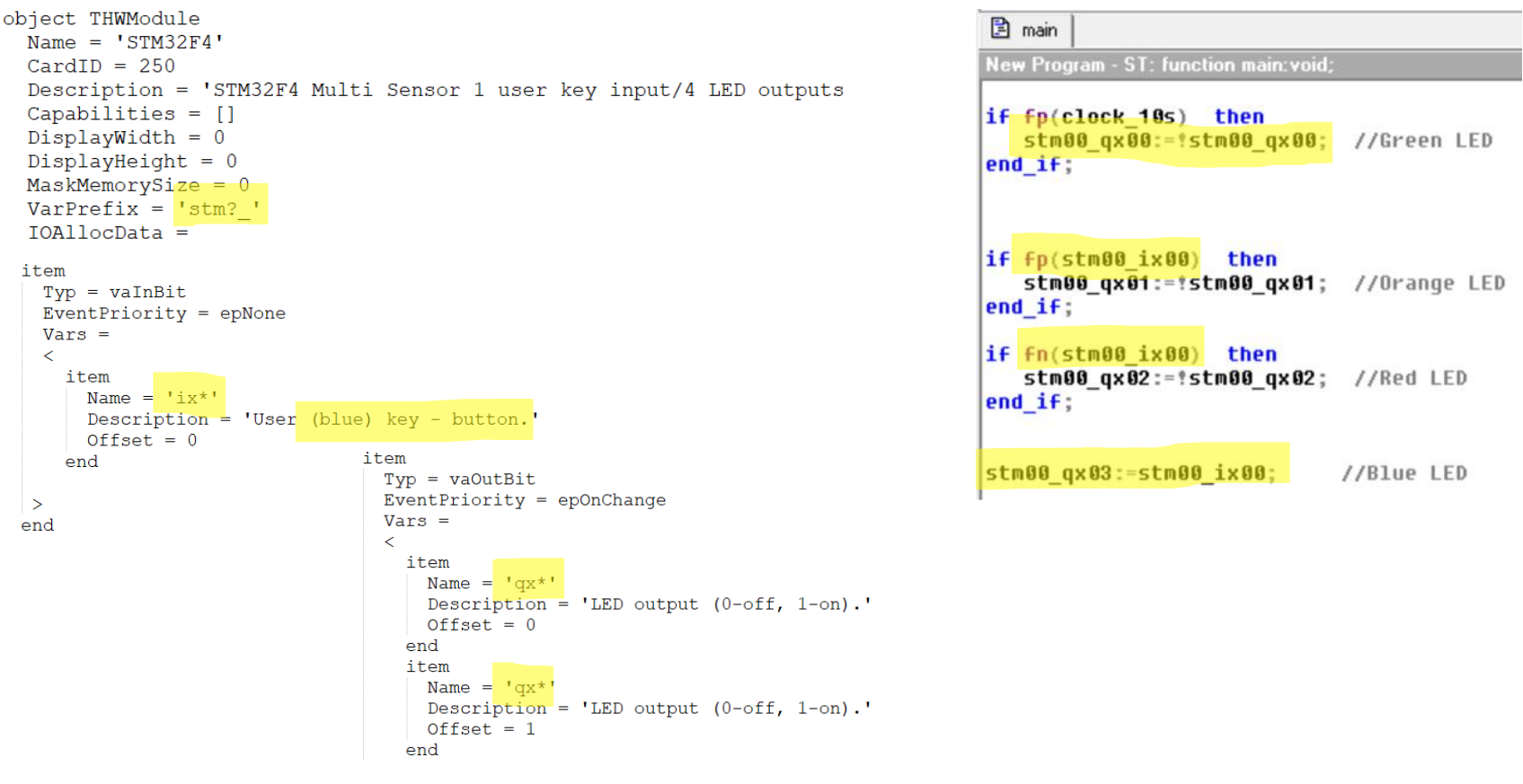

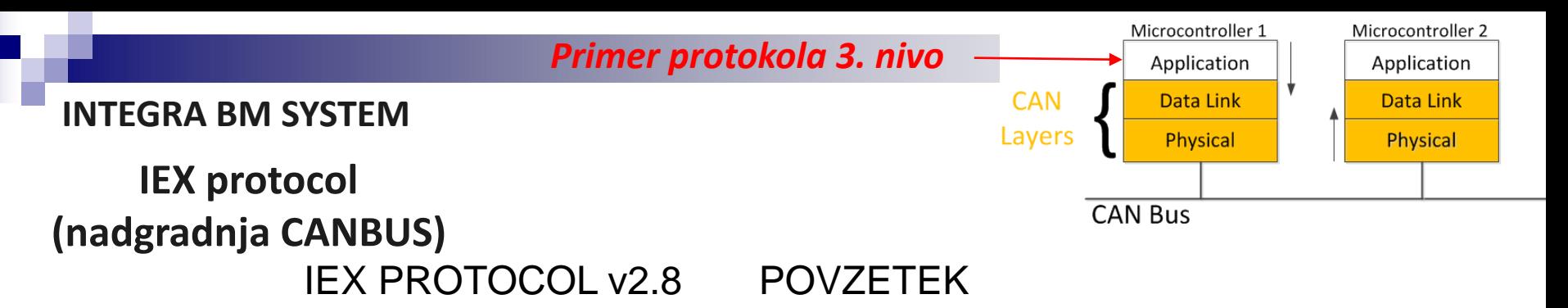

#### **General**

IEX-2 is based on CAN 2.0B. Message format is defined as follows:

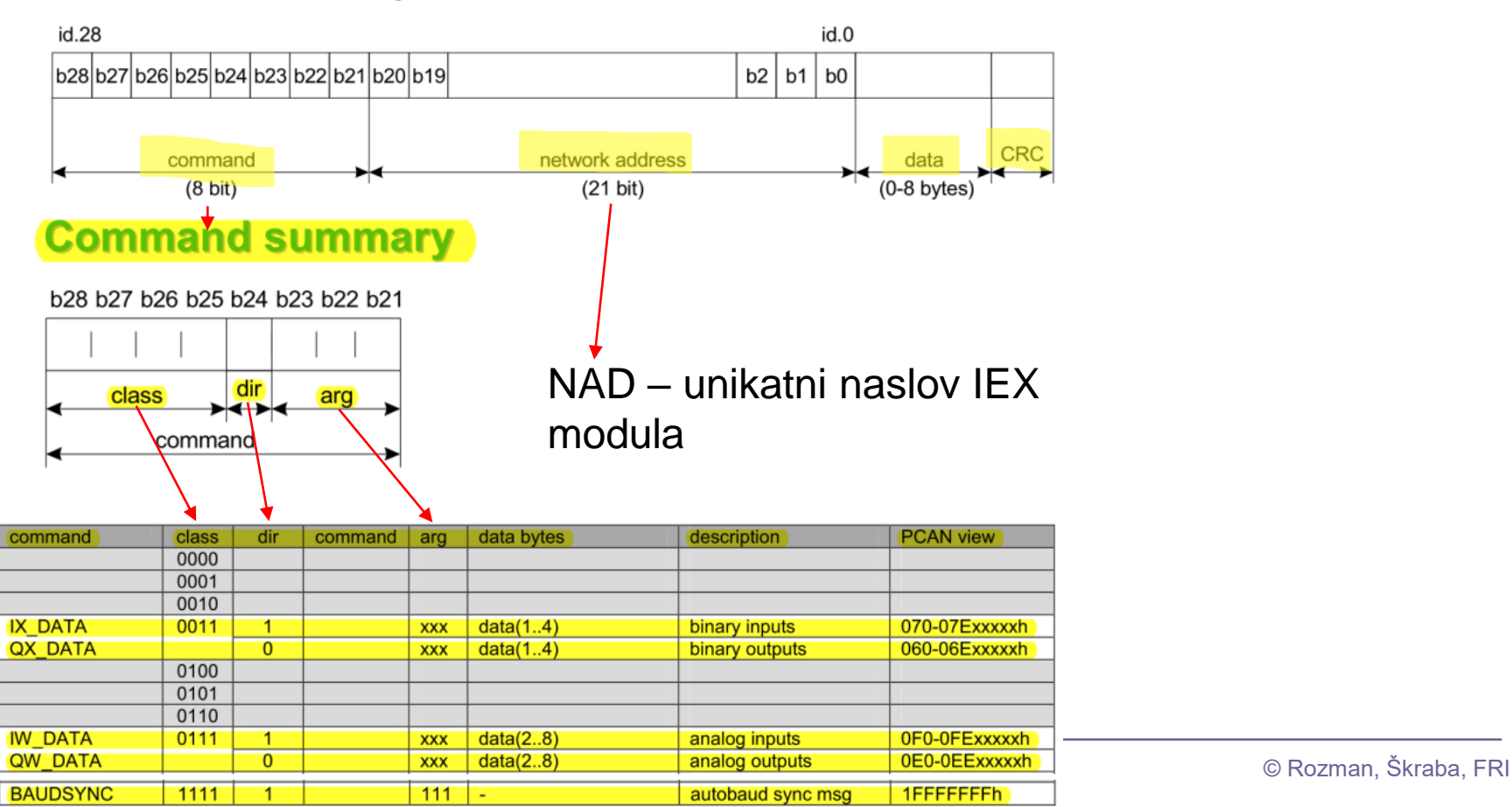

### IEX PROTOCOL v2.8 POVZETEK

#### **General**

IEX-2 is based on CAN 2.0B. Message format is defined as follows: id.28  $id.0$ b28b27b26b25b24b23b22b21b20b19  $b2$  |  $b1$  |  $b0$ **CRC** command network address data  $(8$ bit)  $(21 \text{ bit})$  $(0-8)$  bytes) b<sub>28</sub> b<sub>27</sub> b<sub>26</sub> b<sub>25</sub> b<sub>24</sub> b<sub>23</sub> b<sub>22</sub> b<sub>21</sub> NAD – unikatni naslov IEX modula *definicije:* dir class command command arg data bytes description **PCAN view** class  $0000$ 0001  $0010 -$ **IX DATA** 0011 -1 **XXX**  $data(1..4)$ 070-07Exxxxxh binary inputs **QX DATA**  $\overline{0}$ **XXX**  $data(1.4)$ binary outputs  $060 - 06$ Exxxxxh  $\overline{0100}$  $- -$ 0101 0110 **IW DAT** 0111 0F0-0FExxxxxh  $\overline{1}$  $xxx$  data $(2..8)$ analog inputs **QW DATA**  $\overline{0}$ **XXX**  $data(2..8)$ 0E0-0EExxxxxh analog outputs **BAUDSYNC**  $1111$  $111$ autobaud sync msg 1FFFFFFFh IX\_DATA : modul sporoči stanje dig. vhodov QX\_DATA: modul sprejme stanje dig. izhodov**STATUS ID** STATUS\_ID is a special case of IX\_DATA message. It contains data bits ix16-ix31 (2 bytes) and card\_id (2 bytes):

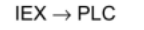

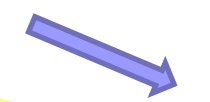

IX DATA + 100 +

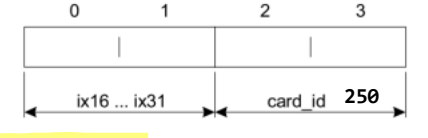

Module must send STATUS\_ID every 500ms (+/-10ms). Module may send a range of input bits at any time (IX\_DATA with no card id bytes), but that is not considered as status message. STATUS ID is used for module autodetection.

**#define IEX2\_CYM\_ID\_V1 250 // 255 is max, select unique ID, also specified in .cym file**

**#define IEX2\_DIRECTION\_NODE2RC 0x1000000 #define IEX2\_COMMAND\_BIT\_DATA 0x6000000 #define IEX2\_ARGUMENT\_IO\_DATA0 0x000000**

//const unsigned long status\_id=NAD + 0x7800000 ; **#define IEX2\_ID\_SEND\_ONBUS\_STATUS (IEX2\_COMMAND\_BIT\_DATA | IEX2\_DIRECTION\_NODE2RC | IEX2\_ARGUMENT\_SYS\_DATA16)**

// IX id=NAD v1+0x7000000 ; IX data command id for sending input bits IX **#define IEX2\_ID\_SEND\_IX0\_STATUS (IEX2\_COMMAND\_BIT\_DATA | IEX2\_DIRECTION\_NODE2RC | IEX2\_ARGUMENT\_IO\_DATA0)**

//IX\_system\_data command id for sending onbus status **volatile unsigned long status\_id = NAD\_V4\_default +IEX2\_ID\_SEND\_ONBUS\_STATUS; volatile unsigned char status\_data[4] = {0,0,0,IEX2\_CYM\_ID\_V4};**

> // Send Status/Info message every 0.5 second  $nowTime = HAL GetTick();$ if  $((nowTime - lastTime) > = 500)$  { CANBus Send(status id, status data, 4, 0, 0);  $lastTime = nowTime$ ;

### 13.3: STM32 – osnovni IEX-2 modul

### Programska oprema – CubeIDE Projekt - izseki

#### *main.c:*

//IX\_system\_data command id for sending onbus status

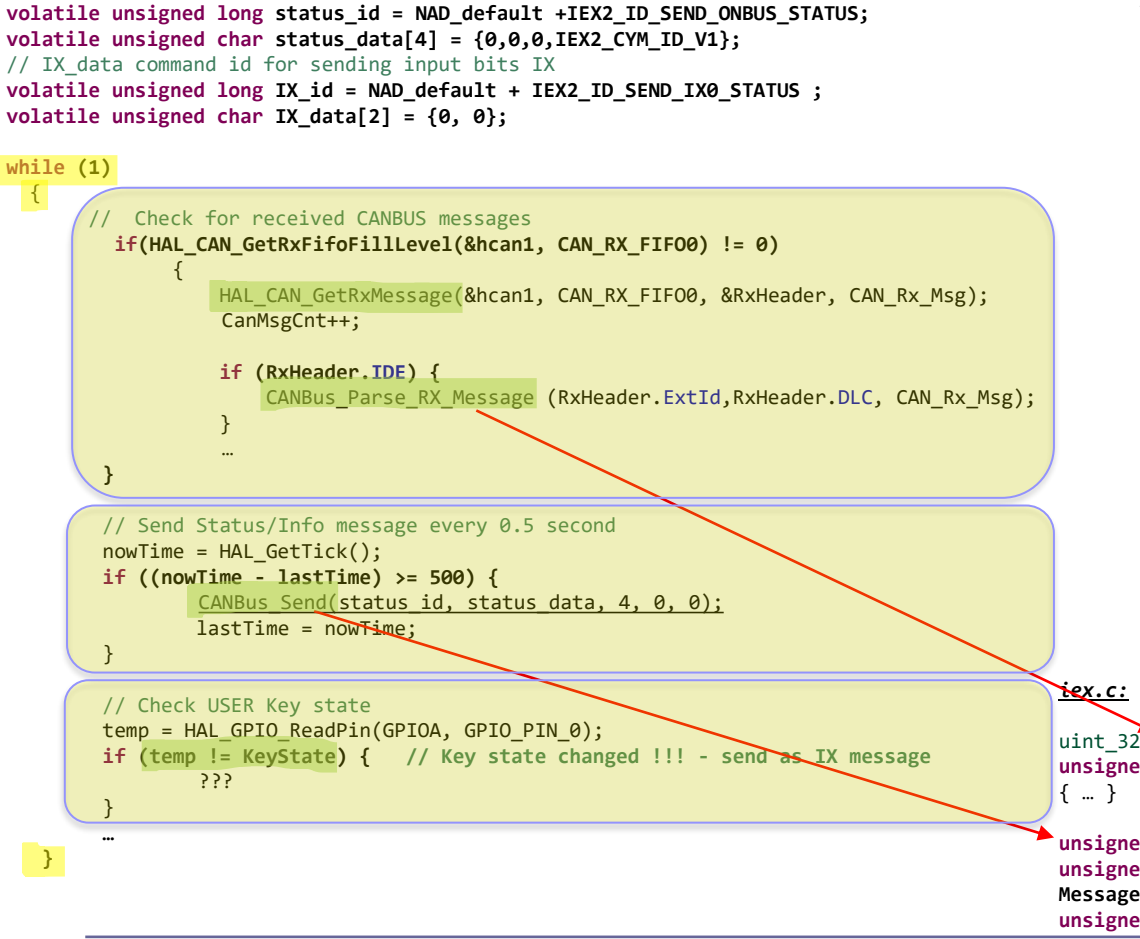

#### *main.h:*

**#define NAD\_default (long)750// Defines Node V1 NAD for IEX** // These are IDs that are reported to IEX master for module identification (read appropriate .cym files) **#define IEX2\_CYM\_ID\_V1 250 // 255 is max, select unique ID, also specified in .cym file**

**#define IEX2\_DIRECTION\_NODE2RC 0x1000000 #define IEX2\_DIRECTION\_RC2NODE 0x0000000**

**#define IEX2\_COMMAND\_BIT\_DATA 0x6000000 #define IEX2\_COMMAND\_WORD\_DATA 0xe000000**

**#define IEX2\_ARGUMENT\_IO\_DATA0 0x000000 #define IEX2\_ARGUMENT\_IO\_DATA4 0x200000 #define IEX2\_ARGUMENT\_SYS\_DATA16 0x800000**

//const unsigned long status\_id=NAD + 0x7800000 ;

**#define IEX2\_ID\_SEND\_ONBUS\_STATUS (IEX2\_COMMAND\_BIT\_DATA | IEX2\_DIRECTION\_NODE2RC | IEX2\_ARGUMENT\_SYS\_DATA16)**

// IX id=NAD v1+0x7000000 ; IX data command id for sending input bits IX

**#define IEX2\_ID\_SEND\_IX0\_STATUS (IEX2\_COMMAND\_BIT\_DATA | IEX2\_DIRECTION\_NODE2RC | IEX2\_ARGUMENT\_IO\_DATA0)**

uint\_32 **CANBus\_Parse\_RX\_Message (uint\_32 ID,uint\_32 msg\_size, unsigned char dptr [])**

**unsigned char CANBus\_Send(volatile unsigned long Id, volatile unsigned char MessageData[],volatile unsigned char MessageLen,volatile unsigned char MessageType, volatile unsigned char Debug)** { … }

### 13.3: STM32 – osnovni IEX-2 modul - rešitev

### Programska oprema – CubeIDE Projekt - izseki

#### *main.c:*

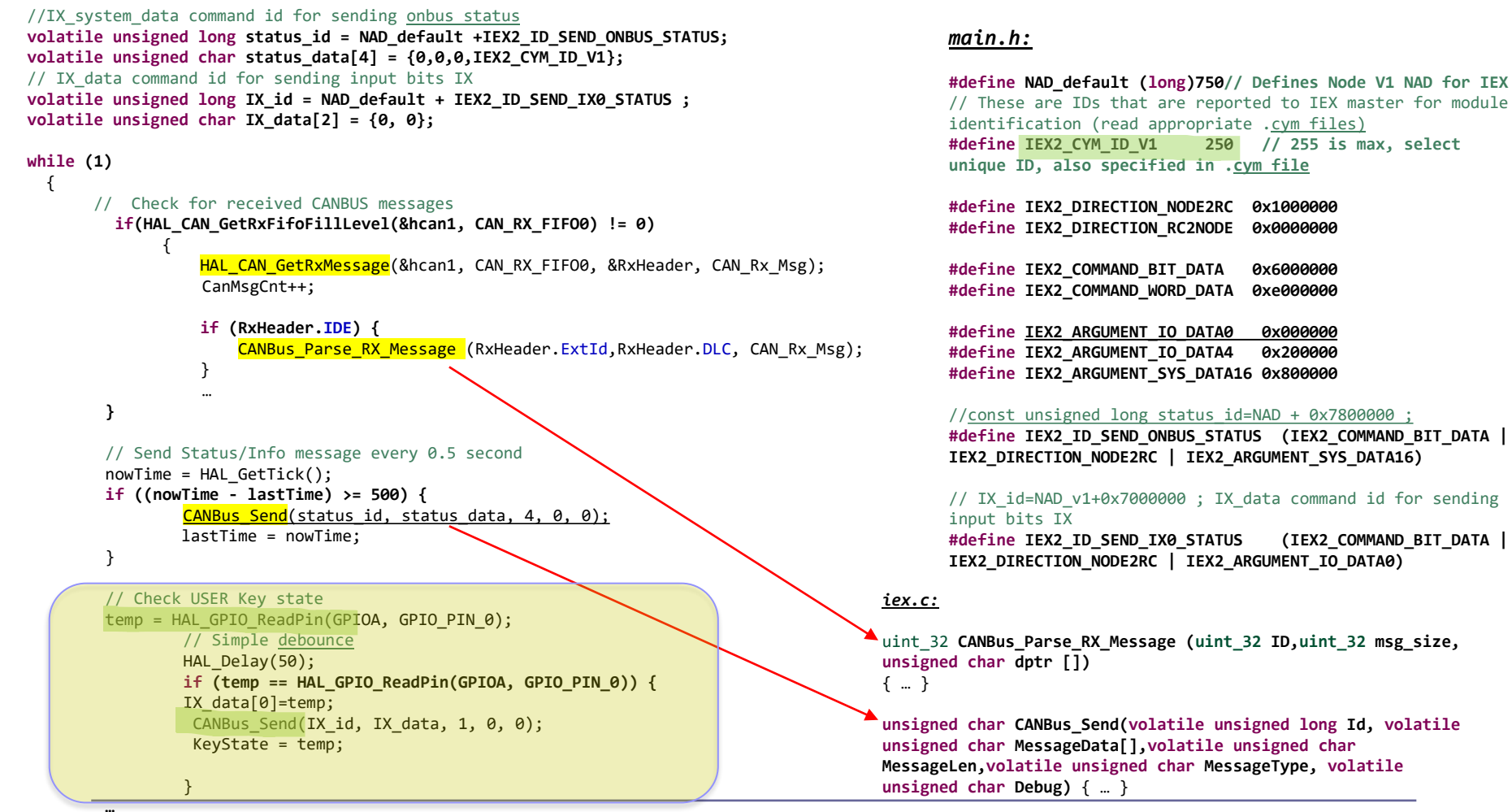

### 13.3: STM32 – osnovni IEX-2 modul - rešitev

#### Programska oprema – CubeIDE Projekt - izseki *iex.c:*

```
uint_32 CANBus_Parse_RX_Message (uint_32 ID,uint_32 msg_size, unsigned char dptr [])
```
**int iex\_cmd; long iex\_NAD; int iex\_arg; int iex\_slot;** uint 8 bitmask, iex dir, iex class; uint\_16 ix\_temp;

```
iex cmd = ID >> 21;
iex NAD = ID & 0x1fffff;iex arg = iex cmd & ARG MASK;
iex dir = (iex cmd & DIR MASK) > 3;
iex class = (iex cmd & CLASS MASK) > 4;
```

```
if (msg_size >= 0) {
iex\_slot = 0; //not used
```
{

**if (1) { if ( 1 ) {**

```
if ((iex_cmd & (CLASS_MASK | DIR_MASK))== IX_DATA) { /* group of IX variables */
       if (iex_arg==IX_STATUS) { /* Status ID message */
        …
        }
```

```
} else if ((iex_cmd & (CLASS_MASK | DIR_MASK))== QX_DATA) { /* group of IX variables */
      if ( (msg_size == 1) && (iex_arg == 0) ) {
             ix_t = dptr[0];bitmask = 0x01;if (iex_NAD == NAD_default) { // Message for this node - transfer QX data to actual outputs - LEDs !!!
                     HAL GPIO WritePin(GPIOD, GPIO PIN 12, ix temp & 0x01);
                     HAL GPIO WritePin(GPIOD, GPIO PIN 13, (ix temp & 0x02) >> 1);
                     HAL_GPIO_WritePin(GPIOD, GPIO_PIN_14, (ix_temp & 0x04) >> 2);
                    HAL GPIO WritePin(GPIOD, GPIO PIN 15, (ix temp & 0x08) >> 3);
             }
```
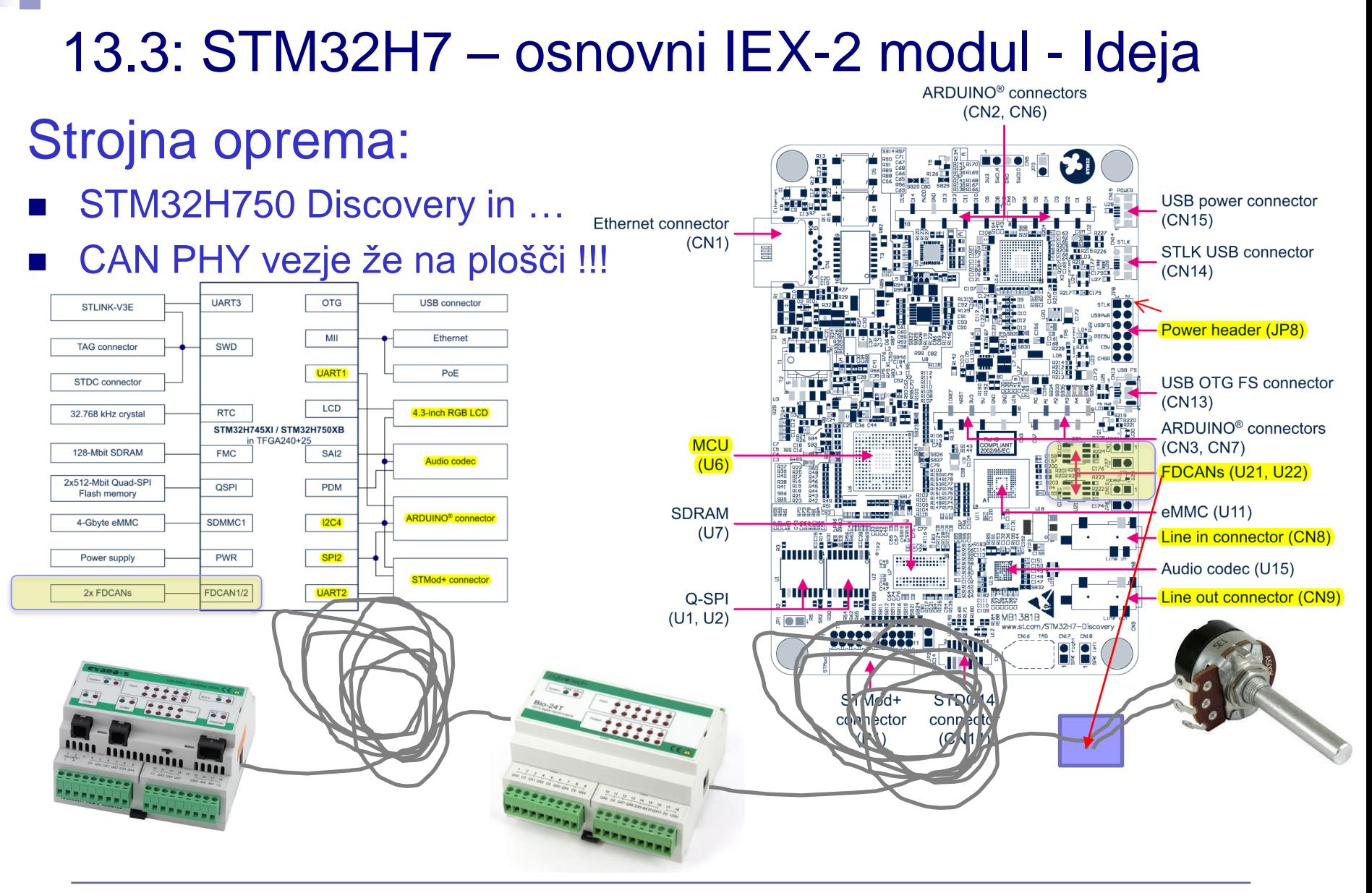

## 13.3: STM32H7 – osnovni IEX-2 modul - Ideja Shema :

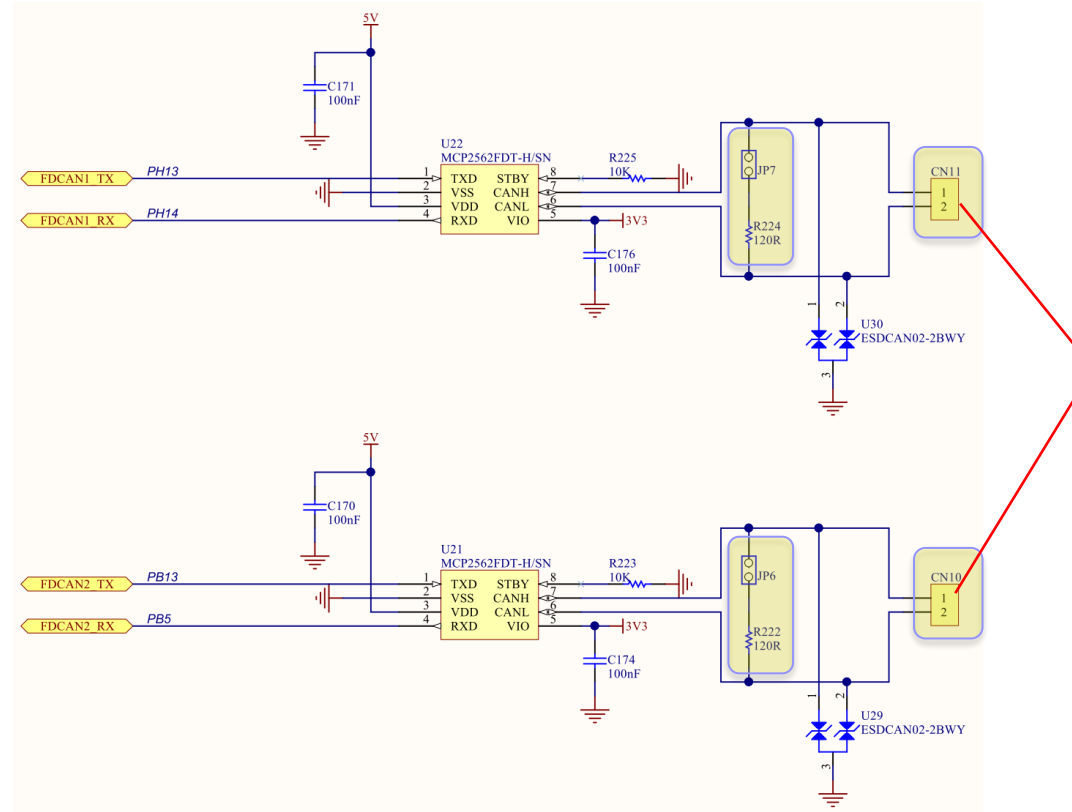

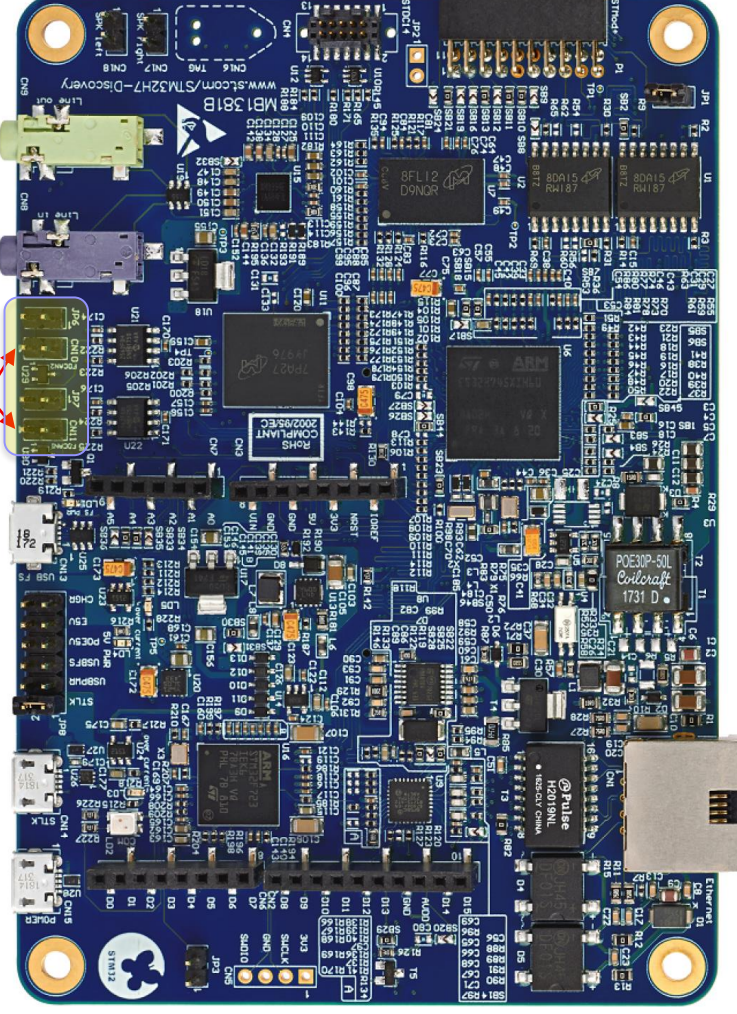

# Laboratorijska vaja 13 - LV5

- 13.0: CANBUS osvežitev
- 13.1 Opis primera : Cybrotech CANBUS sistem
- 13.2: Krmiljenje Cybrotech IEX-2 modulov
- 13.3: STM32F4 osnovni IEX-2 modul

■ 13.4: CANBUS meritve

Izmerite stanje na vodilu pri :

- Različnih zaključitvah na koncu vodila
	- Odprte sponke, 500ohm, zaključitev (107ohm)
- Dveh različnih bitnih hitrostih (500kb/s, 100kb/s)

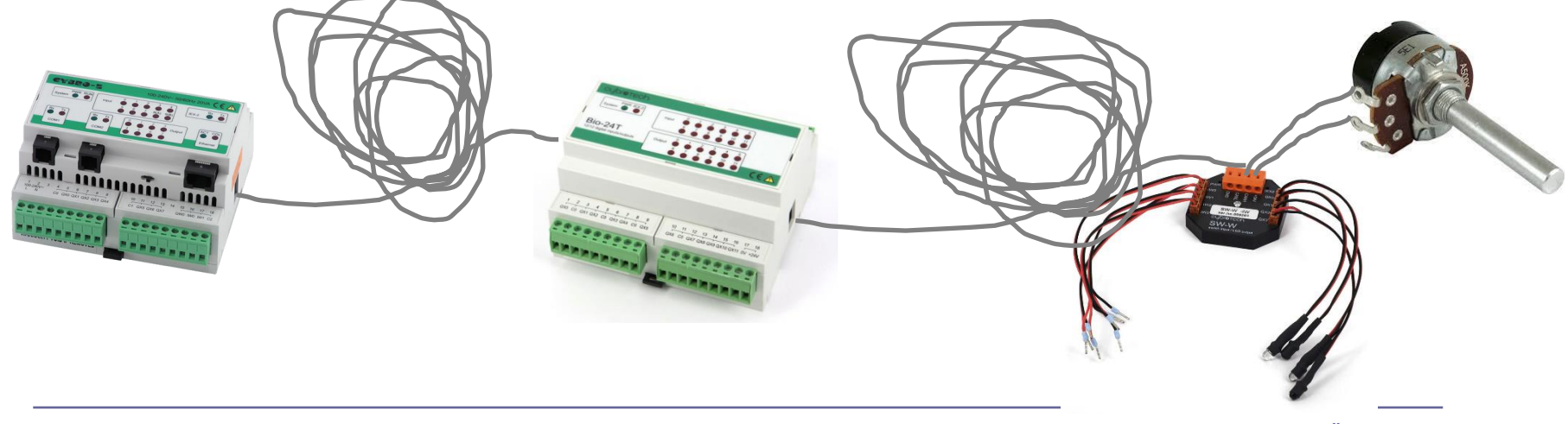

### 500kb/s:

### Odprte sponke 500ohm 107ohm 107ohm

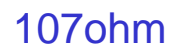

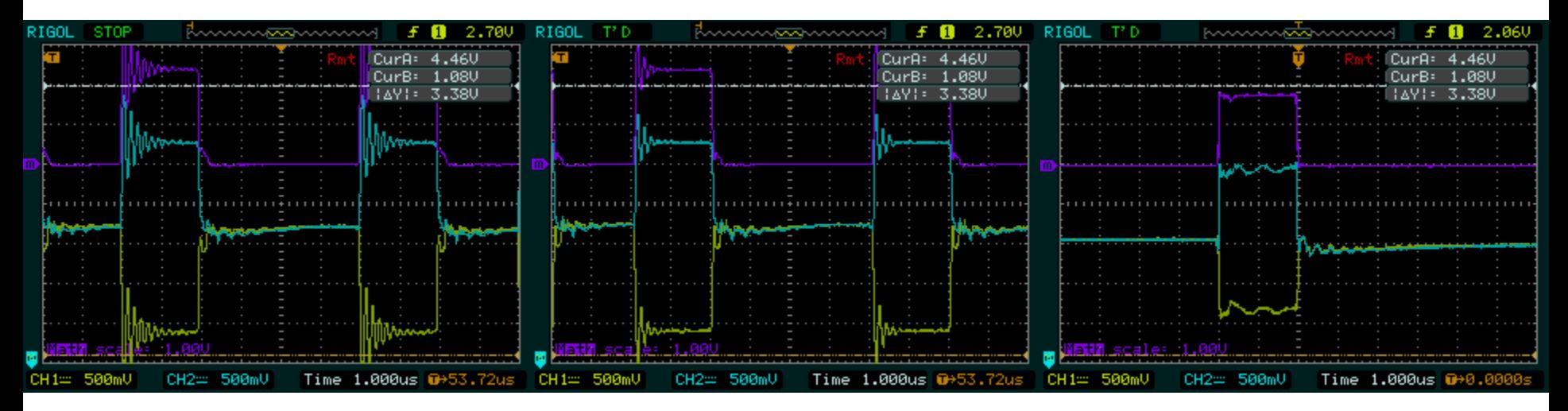

### 3 zavitki UTP kabla s spojniki – cca 40m…

### 100kb/s:

Odprte sponke 500ohm 107ohm

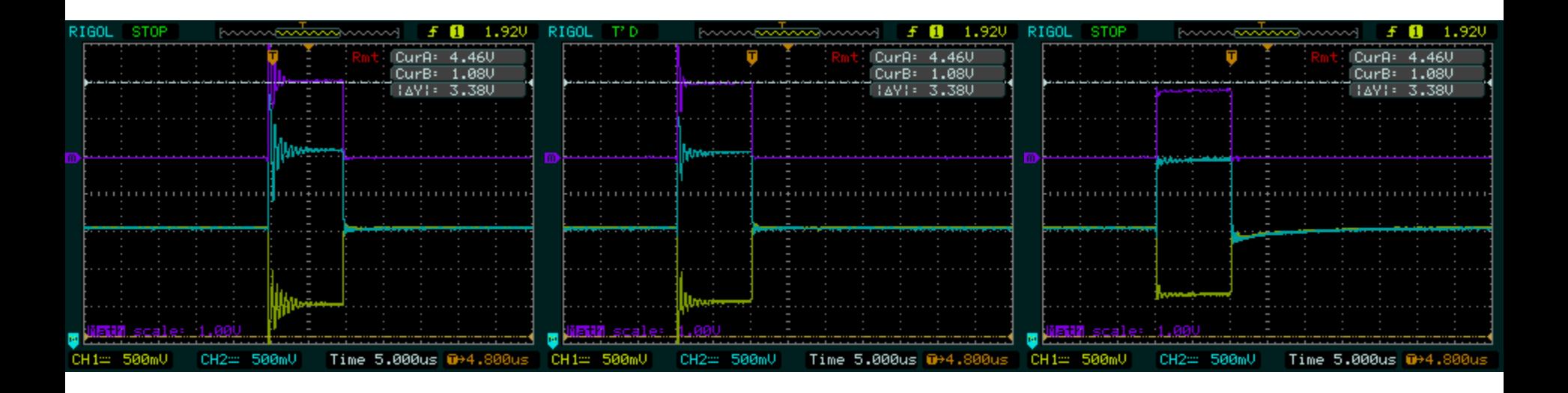

3 zavitki UTP kabla s spojniki – cca 40m…

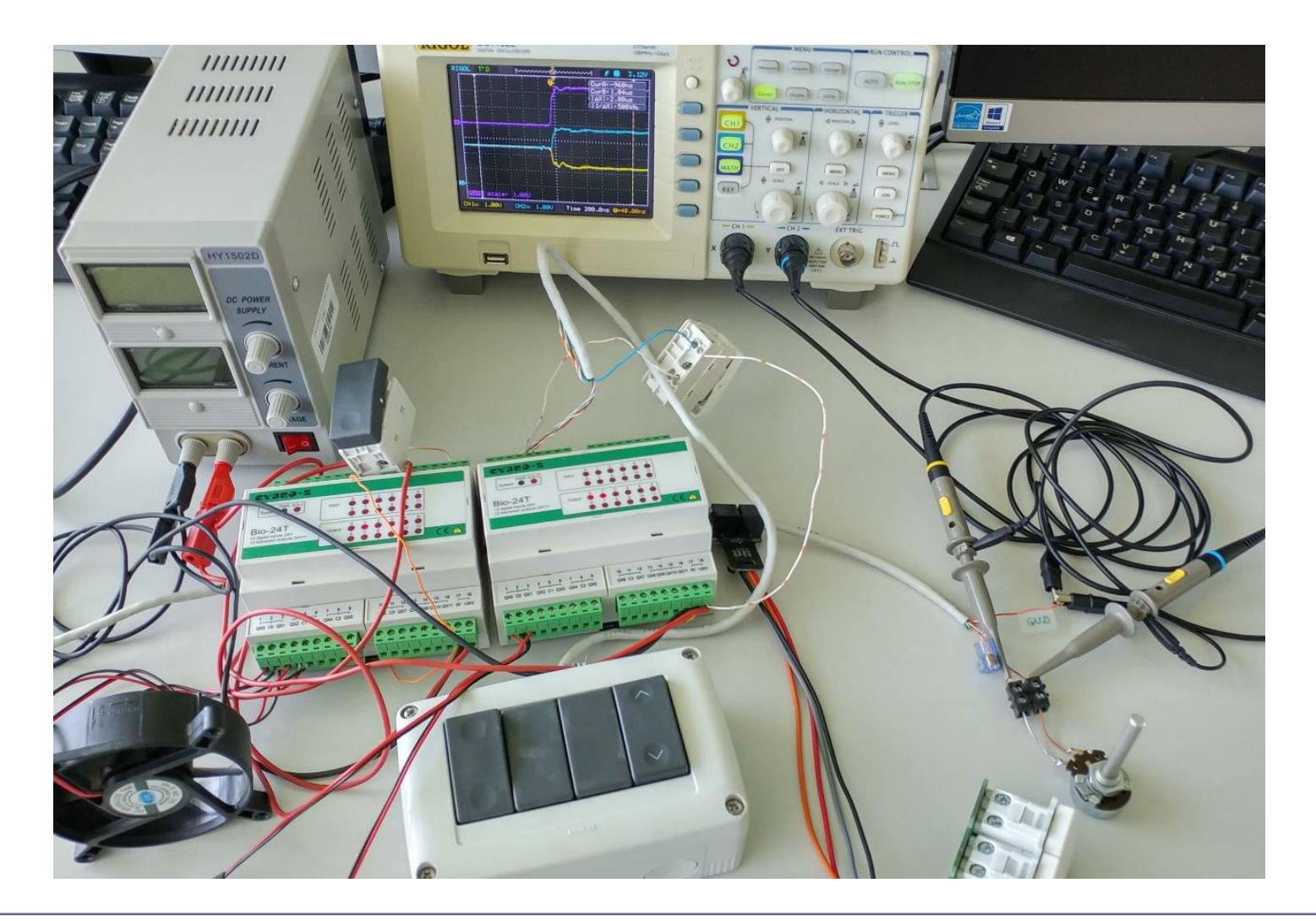

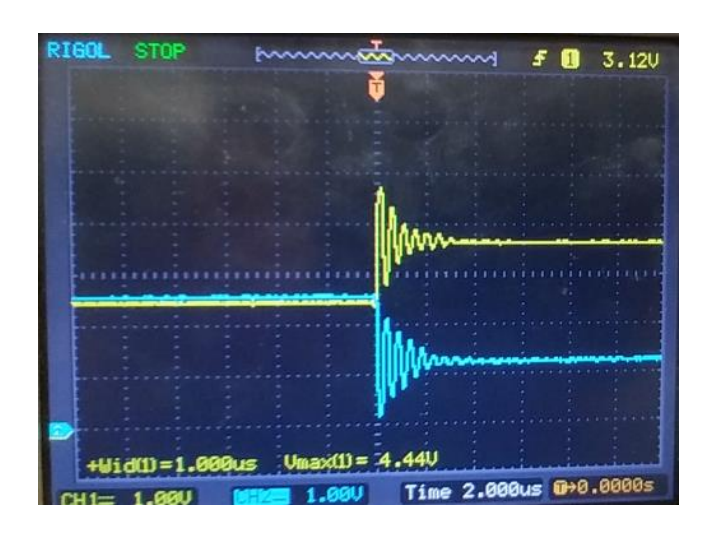

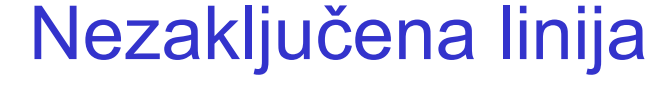

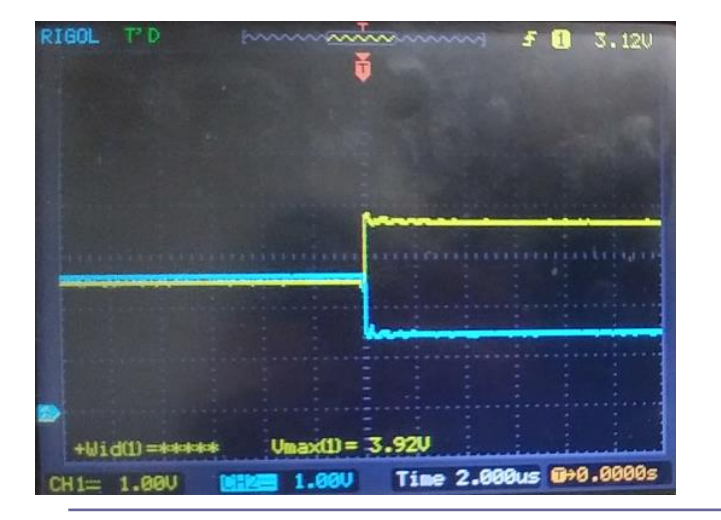

### Zaključena linija

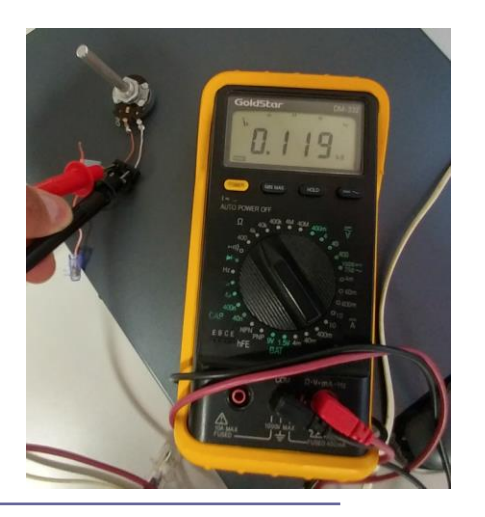